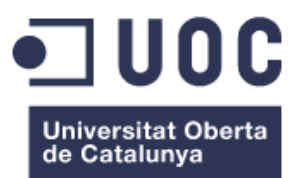

# PuntApp

# **Aplliicaciió per a lla Gestiió d'una Empresa de Gènere de Punt**

# **Memòria Final**

**Treball Final de Carrera:** Desenvolupament d'Aplicacions per a Dispositius Mòbils

**Josep Ramon Alsina Centellas**

Enginyeria Tècnica d'Informàtica de Sistemes

**Joan Vicent Orenga Serisuelo Jordi Almirall López Directors** 

gener 2015

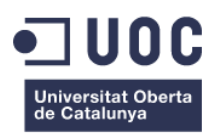

## **Dedicatòria**

*A la Hitos, pel seu suport i recolzament en tot moment.*

*Al Sergi i la Laia per haver-me permès dedicar hores familiars als estudis.*

*Als meus pares per l'educació que m'han donat.*

## **Agraïments**

A tots els companys d'estudis de tots aquests anys, que m'han ajudat a tirar endavant aquesta carrera, sobretot a la Rosa, al Joan i al Jorge.

A tots els consultors que he tingut en aquests anys i als directors d'aquest projecte, en especial al Joan Vicent Orenga, pel seu recolzament en aquest treball. Sobretot, per fer-me veure la complexitat del projecte i recomanar-me fer només una part d'aquest.

Als companys de feina pel recolzament que van donar al projecte quan els vaig mostrar la idea, sobretot al meu cap. Esperem veure aviat el projecte en funcionament a l'empresa.

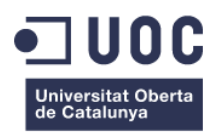

# Índex

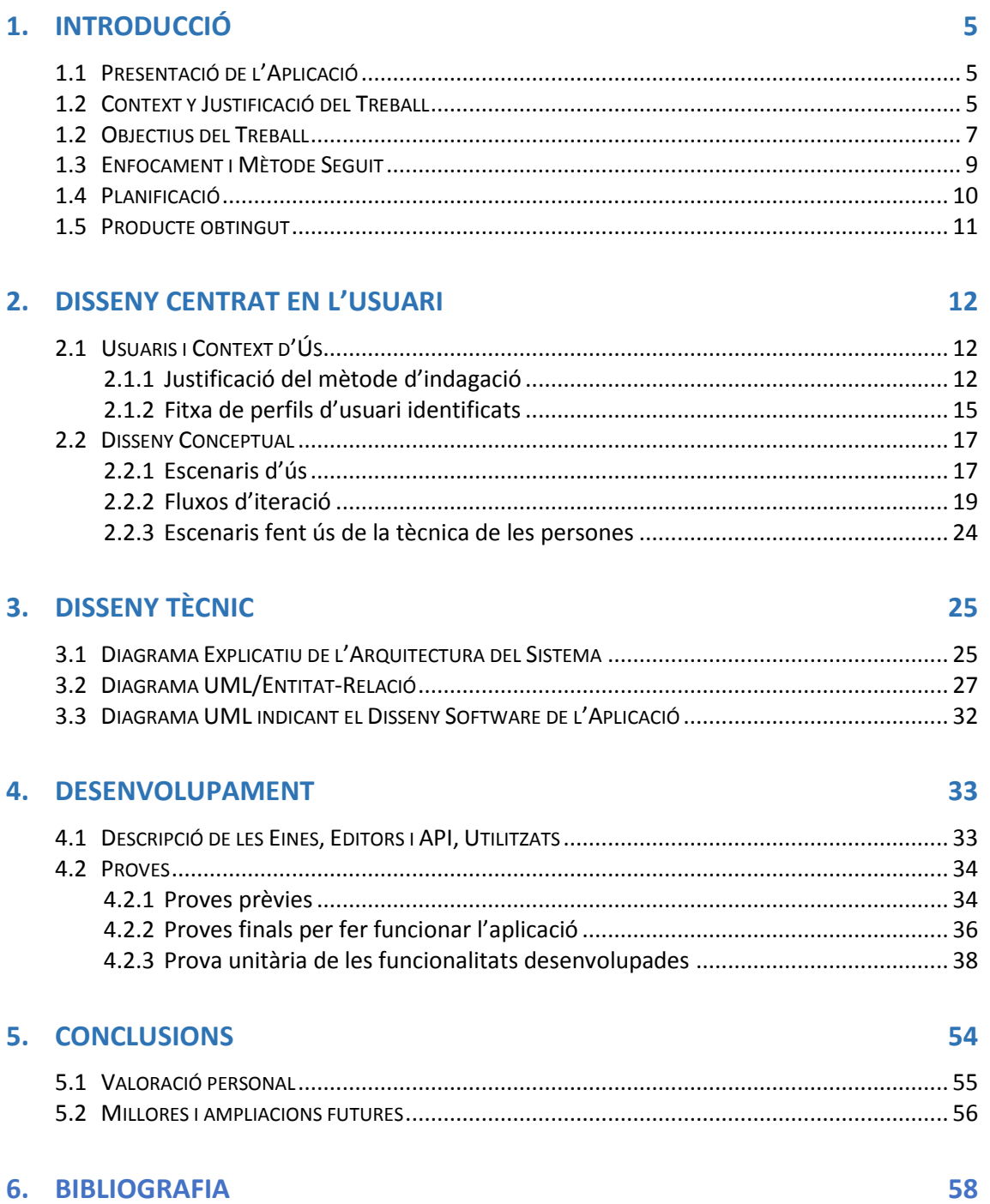

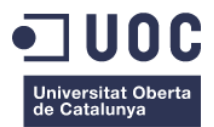

# <span id="page-3-0"></span>Índex de Figures

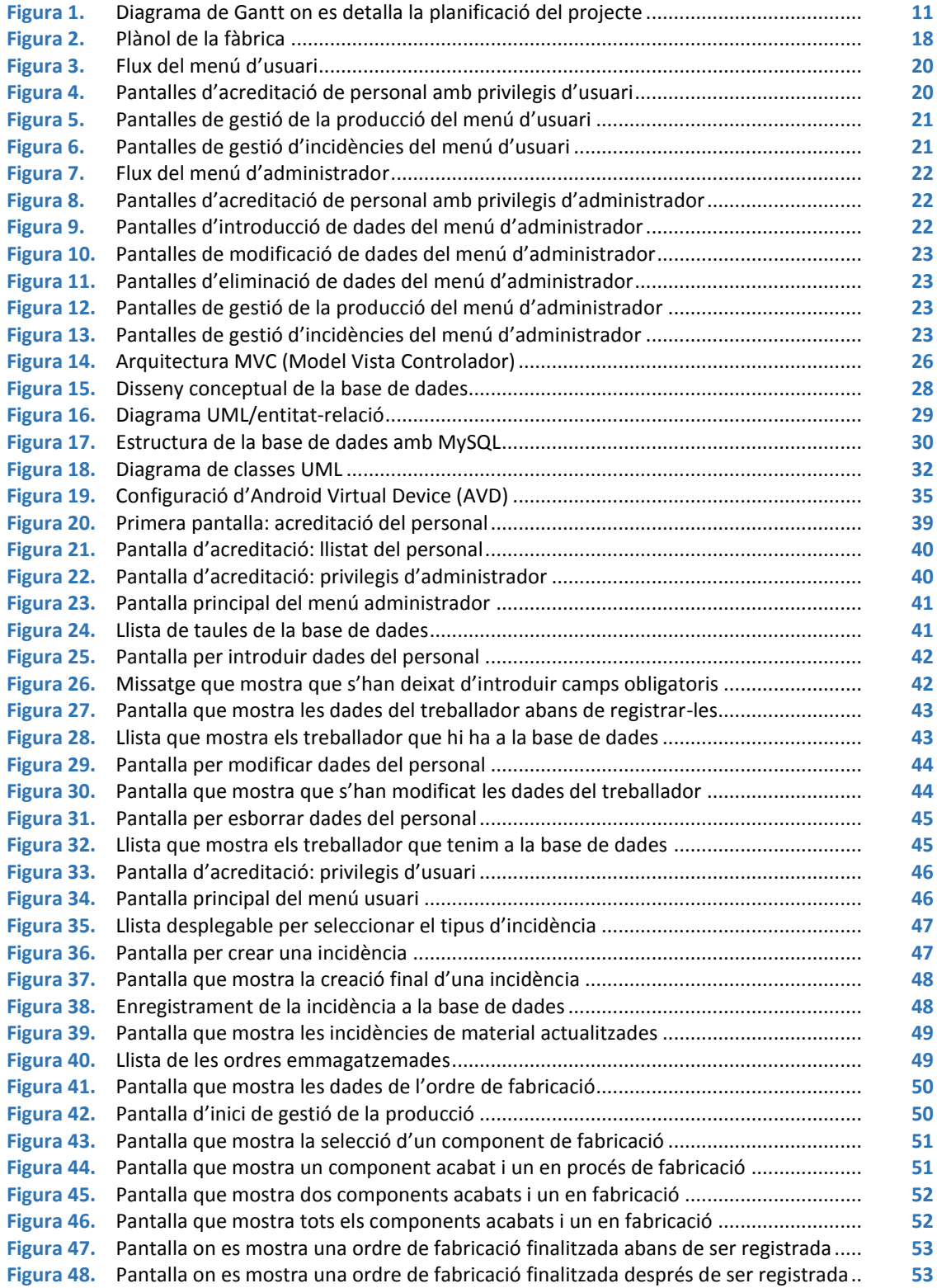

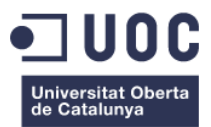

# 1. Introducció

## <span id="page-4-0"></span>**1.1 Presentació de l'Aplicació**

PuntApp és una aplicació per a tauleta android pensada per gestionar els circuits de producció d'una empresa tèxtil de gènere de punt.

L'aplicació està enfocada a resoldre la gestió d'una empresa en concret, però es podria adaptar a qualsevol tipus d'empresa o sector, ja que la seva arquitectura té molts apartats de gestió que són genèrics a qualsevol empresa, com ara: clients, comandes i incidències. Així mateix, es podria adaptar la solució per a qualsevol altre dispositiu o sistema operatiu.

La particularitat d'aquesta aplicació és la innovació en aplicar un sistema mòbil que permet operar d'una manera dinàmica –tant virtual com físicament, a un conjunt de treballadors d'una empresa.

## <span id="page-4-1"></span>**1.2 Context i Justificació del Treball**

"Teixint Projectes" és una empresa tèxtil que fabrica gènere de punt. És l'empresa per a la qual hi treballo com a programador de la maquinària. Bàsicament es fabriquen jerseis, però també d'altres complements, com ara: bufandes, guants, roba de bebè, etc.

L'empresa no realitza confecció, només la teixidura dels articles. Les màquines tricotoses rectilínies són de la marca japonesa SHIMA SEIKI, i hi ha de diferents models i galgues. Galga és el nombre d'agulles que hi ha en una polzada -2,54 cm, és a dir si en una polzada hi ha dotze agulles la galga és 12 i si hi ha cinc la galga és 5; així, com més gran és el nombre de galga més agulles hi caben i més petites són aquestes i el producte final resultant també serà més prim. El concepte de galga, que s'expressa com GG seguit del nombre -per exemple GG3, és importantíssim en aquest sector laboral, ja que en principi un jersei que es fabrica en una galga 12 només es pot teixir en una màquina d'aquesta galga.

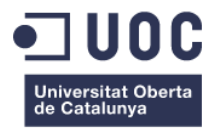

L'empresa es troba en un moment de creixement. Quan vaig començar a treballar, ara fa deu anys, era una empresa familiar i hi havien sis màquines de galga 12. Actualment n'hi ha 25: una GG3, tres GG8, 12 GG12, 2 GG14 i 7 GG18, i vuit treballadors.

Les meves tasques estan relacionades amb la programació dels articles, l'ajustament de màquines -teixir la primera peça i deixar la màquina a punt perquè tot vagi correcte, i si convé altres feines relacionades.

Es treballa per a molts clients a la vegada, normalment clients no massa grans, i per tant es fan produccions molt petites i sense continuïtat. Això suposa que estiguem contínuament canviant d'articles o de components. També requereix de moltes hores de programació, ja que es fan moltes mostres per a diferents clients.

Normalment el procés és el següent: un client porta un prototip, una idea, una imatge o el que sigui, i l'empresa va fent proves fins que és del seu gust. Un cop aprovat un article pot passar a producció, i això implica haver de fer mostres de vàries talles per després començar a teixir.

Actualment, fruit d'aquest procés d'expansió -entrada de treballadors nous, més maquinària i un canvi de local que hem fet darrerament- els procediments no estan massa be organitzats i es treballa molt de memòria, la qual cosa comporta molts inconvenients.

PuntApp és la proposta que pot ser la clau per tenir una millor organització interna. La idea és gestionar, tant la base de dades com les produccions de l'empresa, mitjançant tauletes amb el sistema android incorporat, estant per determinar el model que s'utilitzarà.

El projecte inicial constaria de dues tauletes, una per tenir-la al despatx, on hi ha la sala de programació i l'oficina, i l'altre per a la sala de màquines. En un futur, seria bo que cada treballador en disposés d'una unitat -o encara millor una per a cada persona que hi hagi en un torn de treball; així, qualsevol incidència que es produeixi podrà quedar registrada i quedarà constància per a properes produccions.

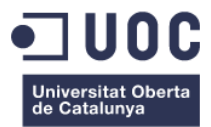

#### <span id="page-6-0"></span>**1.2 Objectius del Treball**

En principi, s'ha acordat amb els directors del treball presentar en aquesta Memòria només les funcionalitats més importants, per mor de la limitació del temps i la complexitat del projecte.

El projecte es basa en crear un sistema automatitzat que gestioni tot el sistema de producció. Per fer-ho possible s'utilitzarà una base de dades que es comunicarà amb unes tauletes amb sistema android.

Les taules principals seran:

- Personal
- Clients
- Articles
- Ordres de fabricació
- Màquines

Des d'una tauleta s'hauran de poder afegir, modificar i esborrar els elements d'aquestes taules, tot i que també es podrà fer mitjançant l'ordinador de l'oficina.

El primer que haurà de fer l'usuari és identificar-se i fruit del codi que tingui assignat tindrà uns privilegis, en principi de dos tipus: administrador i usuari. La persona que tingui drets d'administrador podrà fer-ho tot: modificar dades de la base de dades, consultar-les, gestionar les incidències, veure estadístiques i fer comparatives. La persona que tingui drets d'usuari, només podrà gestionar les produccions i afegir incidències.

El següent menú que es trobarà una persona amb drets d'administrador serà: afegir, modificar o esborrar a la base de dades, amb els seus corresponents submenús; també podrà gestionar produccions o crear incidències de tres tipus: personal, maquinària i material. Si tria qualsevol de les tres opcions de la base de dades, sortirà un desplegable amb les diferents taules i podrà fer l'operació triada i emmagatzemar-la.

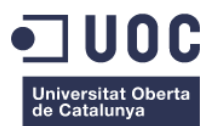

Una persona amb drets d'usuari només podrà accedir als menús ordres de fabricació i incidències.

Les incidències funcionaran de la manera següent: si una persona detecta per exemple que una màquina no va bé o que té algun problema que s'ha de reparar, escriurà al menú d'incidències de maquinària exposant el motiu, també quedarà enregistrat qui ha fet la incidència i quin dia s'ha fet. El mateix passarà amb les incidències de material (es detecta que falta o que s'està acabant cert tipus de material) o amb incidències de personal (tal persona no pot venir tal dia per tal motiu). Serà recomanable que a més de crear la incidència s'hagi de comunicar a qui pertoqui verbalment. Per tant, la persona que gestioni i consulti les incidències, veurà una llista on hi haurà un seguit d'assumptes a resoldre i a mesura que els vagi resolent, els anirà eliminant de la llista, per tant només hi haurà les incidències que encara no hagin estat solucionades.

El menú d'ordres de fabricació és el més complex. Aquí es gestionaran les ordres de fabricació dels articles, triant les opcions als desplegables amb aquest ordre: client, article, núm. d'ordre i màquina. Seguidament sortirà l'ordre de fabricació a la pantalla on es podran veure tots els elements que s'han triat abans, i també, tots els components que porta aquella peça, totes les talles i tots els colors. Cal aclarir que 'ordre de fabricació' és el que tenim quan anem a la màquina on indica sobre un article en concret quantes peces de cada talla i color s'han de teixir, amb l'afegit que cada article té varis components -per exemple un jersei normal, pot tenir un davant, una esquena, dues mànigues i un coll.

Tots aquests requisits estaran reflectits en una llista i cada element d'aquesta disposarà d'un botó gris. Un cop es comenci la producció i s'hagi assolit alguna de les tasques, es pitjarà el botó corresponent i aquest passarà a color verd (per exemple, els davants de la talla 42 de color blanc). Un cop acabat aquest component es posarà en producció un altre (per exemple, les esquenes de la talla 42 de color marró). Així, el botó que abans estava de color verd passarà a vermell i el botó que s'ha pitjat ara passarà a color verd. És a dir, qualsevol persona que consulti la pantalla d'ordres de fabricació pot saber mitjançant la coloració dels botons el què falta per teixir, el què s'està teixint i el què ja s'ha teixit.

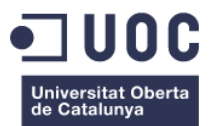

Les funcionalitats de l'aplicació en aquesta versió pilot seran les següents:

- Hi haurà dues pantalles de dades perfectament operatives: Personal i Clients, per tant des del corresponent menú de la tauleta s'haurà de poder modificar, afegir i esborrar dades.
- La resta de pantalles poden no ser operatives, però sí que s'ha de poder veure la seva aparença final.
- L'acreditació de personal ha d'estar operativa i s'han de poder visualitzar els menús que depenen dels privilegis/perfils del treballador.
- S'han de poder crear incidències de tot tipus i veure els resultats.
- El menú d'ordres de fabricació ha de funcionar perfectament, però per no complicar-ho massa, es tractaran els articles com si tots fossin de la mateixa talla i color.

## <span id="page-8-0"></span>**1.3 Enfocament i Mètode Seguit**

La metodologia utilitzada per fer el projecte és de mètrica 3 i es basa en el model dels cicles de vida de desenvolupament d'un projecte que serveix per supervisar la qualitat de les funcionalitats, la fiabilitat i la usabilitat del producte.

Els principals processos són :

- Planificació de sistemes d'informació
- Desenvolupament de sistemes d'informació:
	- Estudi de viabilitat del sistema
	- Anàlisi del sistema d'informació
	- Disseny del sistema d'informació
	- Construcció del sistema d'informació
	- Implantació i construcció del sistema
- Manteniment de la informació

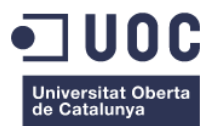

Tècniques de mètrica 3:

- Tècnica de desenvolupament (casos d'ús, diagrama de classes, diagrama de flux de dades, etc)
- Tècnica de gestió de projectes (tècniques d'estimació i planificació)
- Tècniques pràctiques (anàlisi d'impacte, presentacions, prototips)

Pel desenvolupament del projecte s'ha fet servir la plataforma XAMPP, aquest és un acrònim que combina les següents eines:

- X: Qualsevol sistema operatiu
- Apache: servidor web
- MySQL: servidor de base de dades
- PHP: llenguatge de programació
- Perl: llenguatge de programació

També s'ha utilitzat un servidor web gratuït (Hostinguer) per a la connexió entre la base de dades i l'aplicació. Pel desenvolupament de l'aplicació s'ha utilitzat Eclipse (versió Luna) amb el ADT d'android i l'AVD. Pel que fa la part d'implementació i proves s'ha utilitzat una tauleta Samsung Galaxy Tab 3 de 10".

## <span id="page-9-0"></span>**1.4 Planificació**

El projecte s'ha estructurat en aquests grans apartats:

- Descripció del projecte
- Planificació
- Anàlisi de requeriments
- Disseny
- **·** Implementació
- Proves
- Documentació escrita
- Documentació gràfica

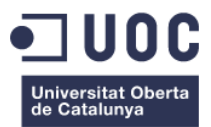

A continuació es mostra el diagrama de Gantt amb les fases d'execució més detallades:

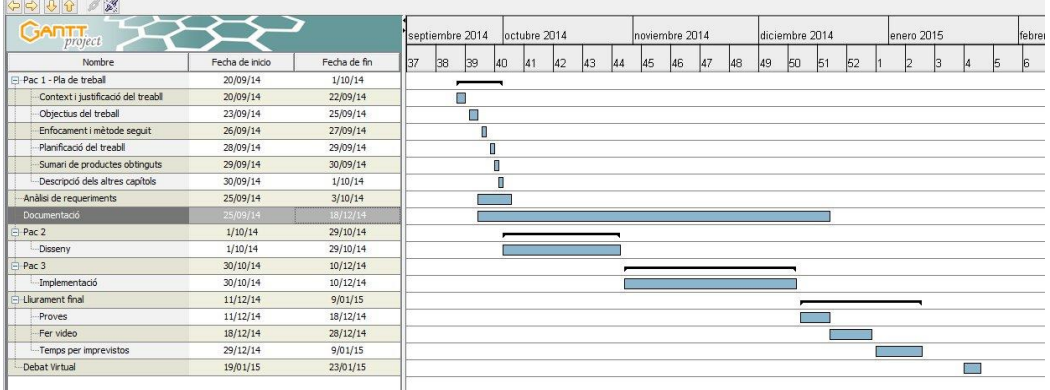

**Figura 1.** Diagrama de Gantt on es detalla la planificació del projecte

#### <span id="page-10-0"></span>**1.5 Producte obtingut**

El producte obtingut és una aplicació per a sistemes android que gestiona una part dels procediments de control i seguiment corresponents a la fabricació de productes tèxtils.

Les funcionalitats que han estat implementades són:

- Addicció, eliminació, modificació i consulta de personal i clients
- Autentificació del personal segons els privilegis d'usuari
- Gestió de les incidències
- Control de les ordres de fabricació

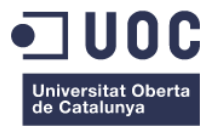

# <span id="page-11-0"></span>2. Disseny Centrat en l'Usuari

El projecte ha estat concebut des d'un primer moment sota la filosofia del Disseny Centrat en l'Usuari (DCU). Així, en una primera fase ja s'apuntaven els perfils dels diferents usuaris i les necessitats per a cada perfil i s'havien realitzat alguns esbossos per tenir una aproximació de la interacció dels usuaris amb les diferents pantalles de l'aplicació.

En una segona fase es van especificar detalladament els requisits de l'aplicació, l'entorn i els fluxos d'interacció corresponents. Sota aquestes premisses, s'ha dissenyat el prototip del sistema i s'ha valorat el seu correcte funcionament.

## <span id="page-11-1"></span>**2.1 Usuaris i Context d'Ús**

#### <span id="page-11-2"></span>2.1.1 Justificació del mètode d'indagació

Donades les característiques de l'empresa, els mètodes que millor s'han adequat a la finalitat d'extreure una informació de qualitat són: l'observació i la investigació contextual, així com les entrevistes.

L'estratègia i la metodologia que s'ha utilitzat han estat les següents: Es van seleccionar tres tipus de perfils d'usuaris amb diferents rols de responsabilitats i se'ls hi va explicar el funcionament general del projecte a cadascun d'ells individualment, sol·licitant les seves aportacions per millorar el rendiment, facilitar les tasques, els canals de comunicació i el control en general.

Com que els treballadors desconeixien la iniciativa del projecte, en una primera instància van quedar gratament sorpresos, però sense haver reflexionat sobre el tema no tenien massa suggeriments a fer, més enllà de confirmar que l'estructura de com s'havia plantejat el projecte era escaient. En els dies successius ja van començar a comentar amb més detall les diferents funcionalitats del projecte i a aportar alguns apunts i detalls sobre algunes parts del funcionament.

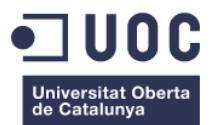

Les persones escollides van ser:

- **El cap de l'empresa:** Fa tasques d'empresari, però també a estones, fa de programador de mostres i, ocasionalment, ajusta i canvia la feina de les màquines -en ser una empresa petita, tothom a estones fa de tot; per tant, la part de canviar d'article en una màquina, de talla o de component ho fa tothom, depenent del moment i de la situació. Va quedar entusiasmat amb el projecte i li va semblar molt oportú. Es va posar a disposició pel que calgués. El primer dia va escoltar molt i va preguntar poc. Els dies següents ja va anar preguntant detalls i donant idees, encara que algunes ja estaven contemplades.
- **La secretària:** Fa tasques d'administració. A part, a estones també està a la sala de màquines, on també canvia màquines, revisa peces, i prepara paquets per fer els lliuraments. La idea també li va agradar molt, ja que actualment a la empresa no hi ha una base de dades ben feta, sinó que es treballa amb fulles d'Excel i Word, es repeteix molt la informació i no hi ha res ben emmagatzemat per poder-ho consultar. Sobretot es va interessar per la part de la base de dades i el seu funcionament.
- **Un teixidor:** La seva tasca és bàsicament estar tot el dia amb contacte amb les màquines, canviant d'article, preparant el fil, netejant i engrassant les màquines i també s'encarrega del magatzem de fil. En principi va ser el més reticent, però un cop ben explicat va veure que seria un avantatge també per a ell. Només va demanar que l'aplicació fos molt intuïtiva i de fàcil funcionament.

Les conclusions que es van extreure de l'entrevista personal van ser les següents:

 Es va confirmar encertada l'elecció d'una tauleta com a dispositiu mòbil a utilitzar, ja que tothom va demanar que fos una pantalla gran i de fàcil ús. En aquest sentit, el cap de l'empresa va facilitar una Samsung Galaxy Tab 3 de 10" amb Android 4.2.2. que és on es van realitzar inicialment les proves de l'aplicació.

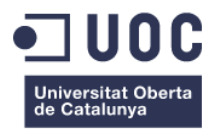

- L'opinió general és que l'aplicació és una bona pensada i que un cop estigui en funcionament facilitarà molt la feina a qualsevol usuari. El fet que hi hagi uns usuaris que puguin accedir a la totalitat dels menús i d'altres només a determinats va semblar molt adient.
- En principi, s'ha determinat que es necessitarà una tauleta per a cadascun dels usuaris que hi ha a l'empresa. Es descarta la idea inicial que podria funcionar tot amb només dues tauletes, ja que es va veure que seria un enrenou haver d'anar buscant la tauleta amunt i avall -a més, potser una altre persona també la necessita a la vegada. En aquest sentit, cada treballador es farà responsable de la seva tauleta i sabrà en tot moment on es troba. També es va proposar tenir una tauleta instal·lada fixa al davant de cada lloc de treball, és a dir davant de cada màquina, a cada taula del despatx, al magatzem de fil i al taulell de revisat. Aquesta idea parteix del fet de la mobilitat que tenim els treballadors durant tot el dia, per la qual cosa seria un avantatge disposar d'una tauleta fixa als llocs clau i no haver-la de carregar al damunt, però aquesta opció encareix sensiblement el pressupost, ja que encara que s'instal·lés una tauleta cada dues màquines, en aquest moment estaríem parlant d'unes 18 tauletes. Al final es va decidir que aquesta opció s'estudiaria més a fons un cop estigui l'aplicació en funcionament, i per començar es triaria l'opció d'una tauleta per a cada treballador. Tampoc s'ha concretat el model que es farà servir, però segurament la millor opció seria agafar algun model estàndard, ja que en principi aquesta aplicació no requereix de la última tecnologia. Aquest apartat s'estudiarà a fons així que es posi en funcionament la totalitat del projecte.
- Es va detectar un problema de cobertura amb la xarxa Wifi a la part final de la fàbrica. Aquest problema es resoldrà amb la instal·lació d'un extensor de senyal que ja s'ha demanat, concretament el model TP-Link TL-WA801ND. Aquest extensor, manté la mateixa clau d'accés que el router, fet que comporta tenir cobertura a tot arreu sense haver de canviar de clau. Si es detectés que encara no n'hi ha prou o que hi ha alguna altra zona morta, es podrien instal·lar més unitats.

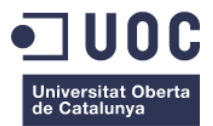

 El tema de les incidències també va estar molt valorat. Es va decidir que qualsevol treballador pogués crear una incidència, remarcant que això no exclou la comunicació verbal amb el responsable, però sí que servirà perquè tot quedi registrat (qui, quan, què i com).

També es van aportar moltes idees de noves funcions per incorporar a l'aplicació: control del fil, d'entrades i sortides de material, control del revisat i repassat, missatgeria entre les tauletes, etc. Totes aquestes idees es ponderaran més endavant com a millores a efectuar, un cop el funcionament bàsic estigui implantat i funcionant correctament.

#### <span id="page-14-0"></span>2.1.2 Fitxa de perfils d'usuari identificats

Fruit de l'anàlisi anterior s'ha determinat que hi haurà dos perfils d'usuari: **l'administrador** i **l'usuari.** També s'ha copsat que, quan en un futur la base de dades sigui operativa al 100% i es puguin fer consultes, comparar dades i veure estadístiques -tant de rendiment de màquines, com de clients, etc., s'haurà de crear un nou perfil que serà el de superusuari. Aquest perfil, en principi, només el tindrà el cap de l'empresa.

Aquests dos perfils quedaran identificats mitjançant un codi quan s'entri a l'aplicació (primer pas e indispensable) i podran accedir a més o menys menús depenent dels seus privilegis.

 **Perfil d'Administrador:** amb permisos per accedir a les bases de dades i a les produccions. Podrà afegir, modificar i esborrar dades. També podrà crear incidències, i depenent del cas, potser les haurà de gestionar.

S'ha determinat que en la plantilla actual seran quatre treballadors els que tindran aquest perfil:

- El cap de l'empresa: El seu lloc de treball és al despatx, tant a l'oficina central com al despatx de programació, tot i que a estones es troba a la sala de màquines. La seva funció és la supervisió general dels procediments.

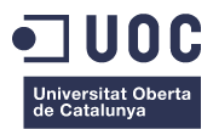

- Els dos programadors-teixidors experts: El seu entorn de treball està centrat en la programació de les mostres i en el bon funcionament de les màquines. Normalment són els encarregats d'afegir nous articles, a vegades nous clients i potser ordres de fabricació. També gestionen les produccions. El seu lloc de treball és al despatx de programació i a estones la sala de màquines de teixir. Ells dos es divideixen les màquines i cadascun n'és responsable del bon funcionament d'aquestes.
- La secretària: El seu lloc de treball, és un annex del despatx central, tot i que passa moltes estones a la sala de màquines. Bàsicament introduirà tot tipus de dades, nous clients, noves màquines, nou personal i noves ordres de fabricació.

Qualsevol d'aquests treballadors està acostumat a treballar amb ordinadors i amb terminals digitals i mòbils. El fet que la persona que està més especialitzada sigui la que introdueixi i modifiqui les dades, ha semblat molt adient, ja que és qui més coneix els detalls. Per exemple el programador, coneix tots els detalls d'un article, descripció, nombre de components, el temps que triga cada component, les hores de programació, etc, i és la persona més adequada per introduir les dades un cop ha acabat d'enllestir un article. A més, amb aquest sistema només caldrà introduir les dades un cop, la qual cosa estalviarà molta feina i errors derivats de la manipulació de les dades.

**Usuari:** només podrà crear incidències i gestionar les produccions.

S'ha determinat que en la plantilla actual seran quatre treballadors dins d'aquest perfil:

Un teixidor del torn de dia: Les seves tasques són teixir, preparar el fil i gestionar el magatzem de fil. També canvia els articles de les màquines. El seu lloc de treball és a la sala de màquines i al magatzem de fil.

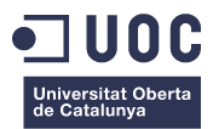

- Un teixidor del torn de nit: Les seves tasques són teixir, preparar el fil, separar les peces, revisar, etc. També s'encarrega de qualsevol imprevist que pugui haver amb les màquines. El seu lloc de treball és a la sala de màquines.
- Una repassadora: Fa tasques de revisat i repassat de les peces. També en moments puntuals canvia els articles de les màquines. El seu lloc de treball és un taulell adaptat amb més llum, tot i que a estones es mou per tota la sala de màquines.
- Un ajudant de taller: Fa tasques de repartidor i a estones de teixidor. S'encarrega de servir les peces a alguns clients, així com de portar-les a les confeccions i als acabadors. A vegades, va a buscar el fil a la seu del client. Quan és a la fàbrica fa tasques de teixidor. També canvia els articles de les màquines.

El personal d'aquest perfil, no està tant avesat a les noves tecnologies -tot i que avui en dia qualsevol té un telèfon mòbil i sap fer anar una tauleta. El funcionament d'aquesta aplicació serà molt senzilla i no es preveu que hagi cap problema d'usabilitat.

## <span id="page-16-0"></span>**2.2 Disseny Conceptual**

#### <span id="page-16-1"></span>2.2.1 Escenaris d'ús

S'ha fet un petit plànol de la fàbrica perquè es puguin veure millor els espais. Tal i com es pot veure a la figura 2, hi ha una zona de despatxos amb una oficina central, un annex per a la secretària i una sala de programació. També hi ha la zona de magatzem de fil, el taulell de revisat i repassat, i la zona de màquines. Tots els espais es troben en una nau amb un sol nivell. Entre les màquines hi ha taulells i prestatgeries.

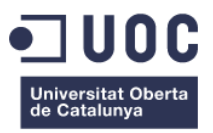

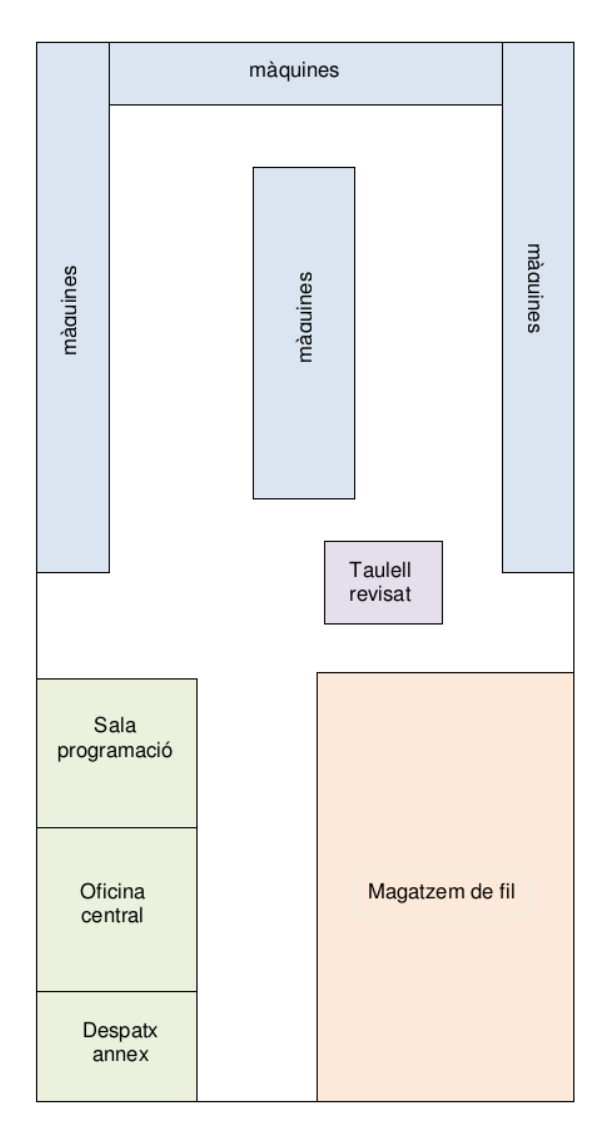

**Figura 2.** Plànol de la fàbrica

A continuació es detallen els espais:

 **Sala de màquines:** Inclou tota la nau, excepte els despatxos. Qualsevol dels treballadors quan es trobi en aquesta zona, actuarà com a usuari, en el sentit que pot fer canvis d'articles a les màquines, per tant farà servir la seva tauleta per gestionar les produccions i seguir les ordres de fabricació. Quan algú hagi de canviar d'article, component, talla o color de qualsevol màquina, farà els canvis necessaris a la màquina i un cop l'hagi engegat, activarà la casella corresponent a la pantalla d'ordres de fabricació de la tauleta.

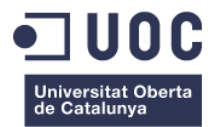

Simultàniament un altre treballador pot estar canviant una altre màquina i introduint les dades a la seva tauleta. Com he dit abans aquestes tasques les farà qualsevol dels treballadors de l'empresa, però més sovint les persones que tenen perfil d'usuari, que són els teixidors, el repartidor i la persona que revisa i repassa. També qualsevol dels usuaris podrà crear una incidència, en el moment que es detecti alguna anomalia, i desprès comunicar-ho al responsable pertinent. L'objectiu de les funcions que tenen els treballadors quan estan a la sala de màquines és fer que tot quedi enregistrat, tant els canvis a les màquines com les incidències.

 **Despatxos:** Aquí hi treballen les persones que tenen perfil d'administrador: els encarregats de gestionar la base de dades, els programadors de mostres que gestionaran les dades dels articles i les ordres de fabricació; i la secretària que gestionarà les dades dels clients, personal, màquines i ordres de fabricació. També podran crear incidències, i depenent del cas, els hi tocarà resoldre-les i esborrar-les de la base de dades. El cap de l'empresa, podrà tant gestionar la base de dades com resoldre incidències, ja que a vegades també realitza tasques de programador o d'administratiu.

Tal i com es veu, l'objectiu d'aquesta aplicació és deixar constància de tot en tot moment, qui ho fa i quan ho fa. En un futur quan s'introdueixin noves funcions a la tauleta, apareixeran nous escenaris d'ús, com pot ser el magatzem de fil, o la zona de revisat.

#### <span id="page-18-0"></span>2.2.2 Fluxos d'iteració

El treballador es registrarà i, si té perfil d'usuari, podrà crear incidències o gestionar les produccions. En ambdós casos es podrà tornar al menú d'usuari o a la pantalla d'identificació.

A la figura 3 es poden veure els fluxos d'iteració corresponents al menú amb privilegis d'usuari.

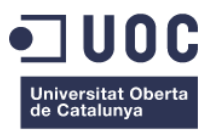

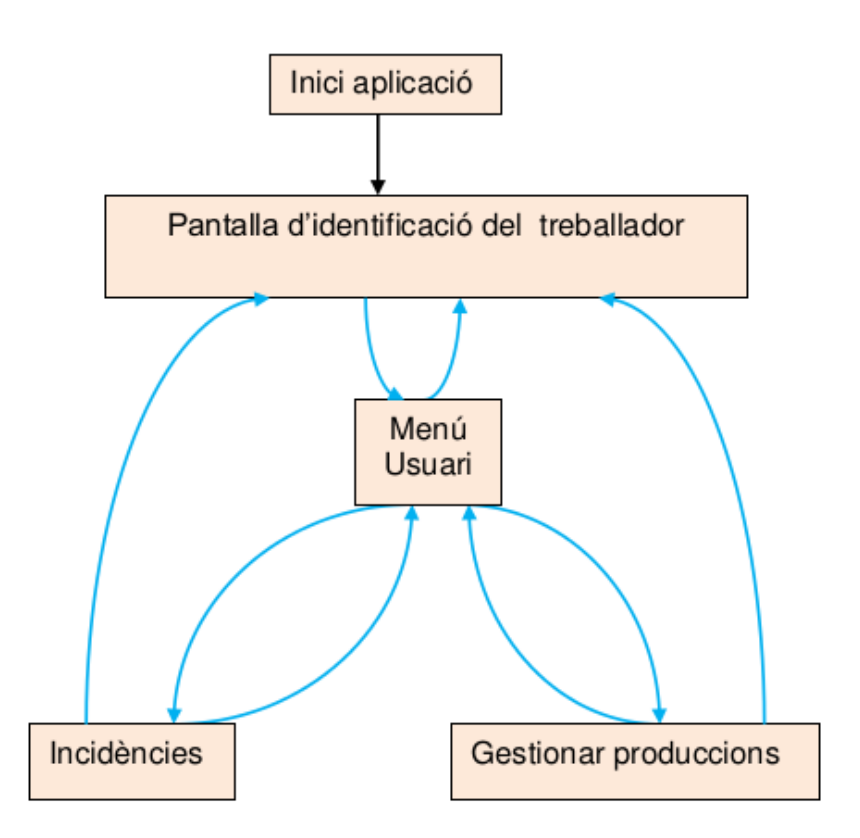

**Figura 3.** Flux del menú d'usuari

A les figures 4, 5 i 6 es mostren les pantalles que conformen el menú d'usuari -les quals es detallen al capítol 4.2, agrupades en tres grans blocs: Acreditació d'usuaris, Gestió de la producció i Gestió de les incidències.

| Acreditació Personal | Acreditació Personal | Acreditació Personal                                                       | $\sqrt{2}$<br>Menu Usuari                   |
|----------------------|----------------------|----------------------------------------------------------------------------|---------------------------------------------|
| $\cos$<br>Cod        | Codi<br>001<br>002   | 002<br>Codi<br>Antoni Ramoneda Alemany<br>Nam<br>Privilegi<br>Usuari<br>Ok | <b>Gestionar Produccions</b><br>Incidències |

**Figura 4.** Pantalles d'acreditació de personal amb privilegis d'usuari

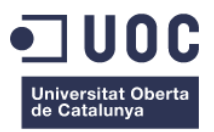

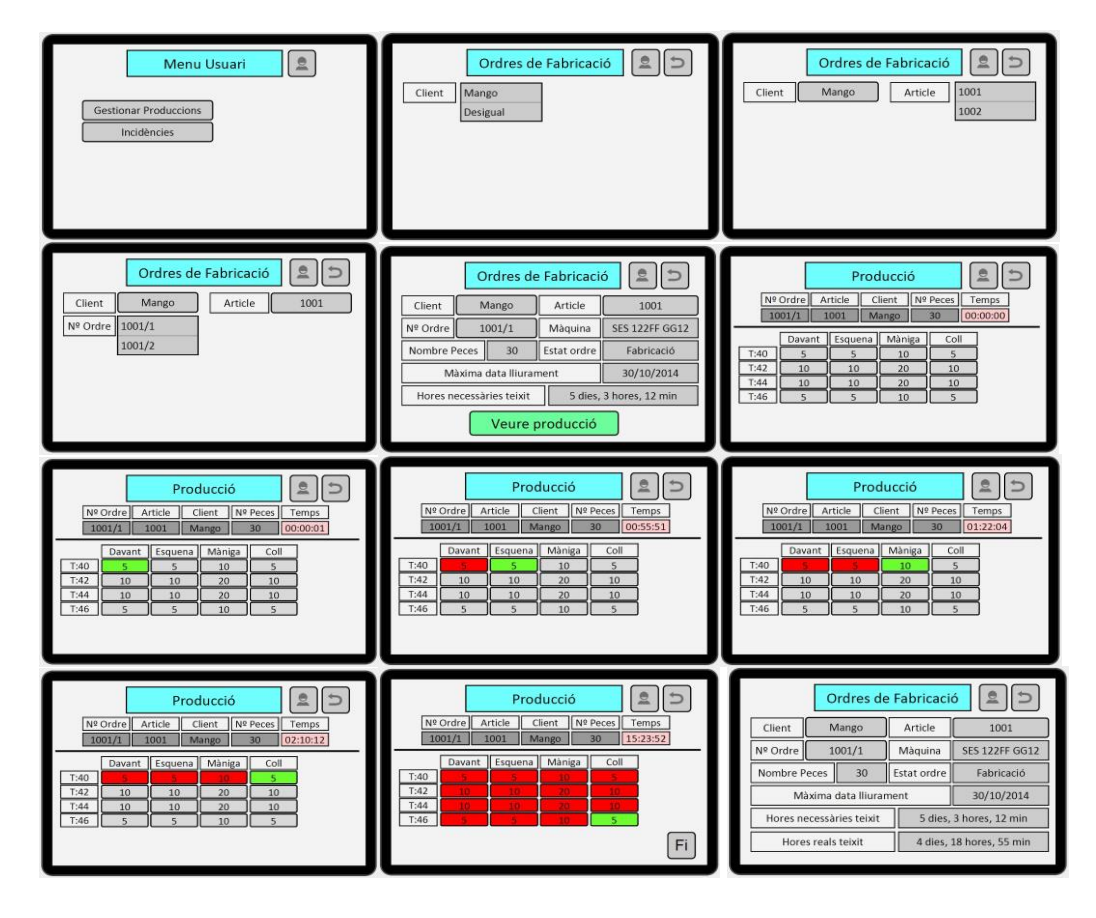

**Figura 5.** Pantalles de gestió de la producció del menú d'usuari

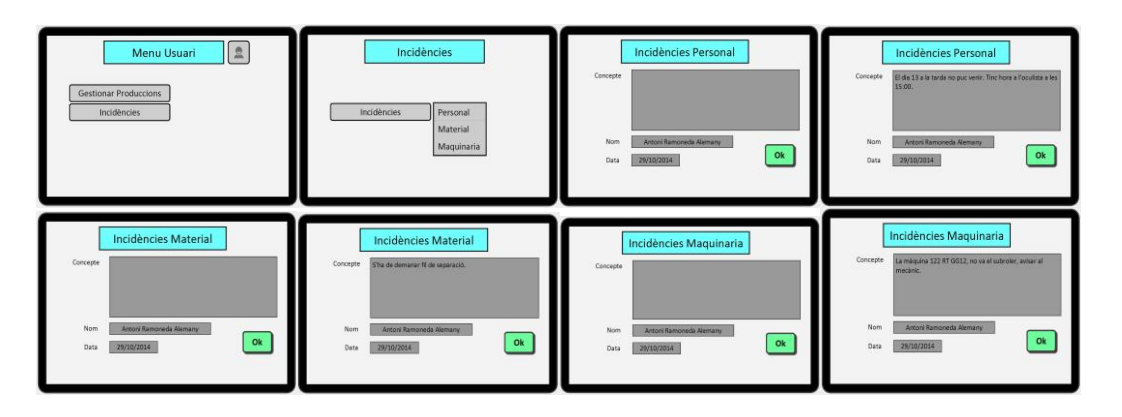

**Figura 6.** Pantalles de gestió d'incidències del menú d'usuari

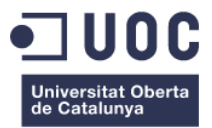

A la figura 7 es poden veure els fluxos d'iteració corresponents al menú amb privilegis d'administrador.

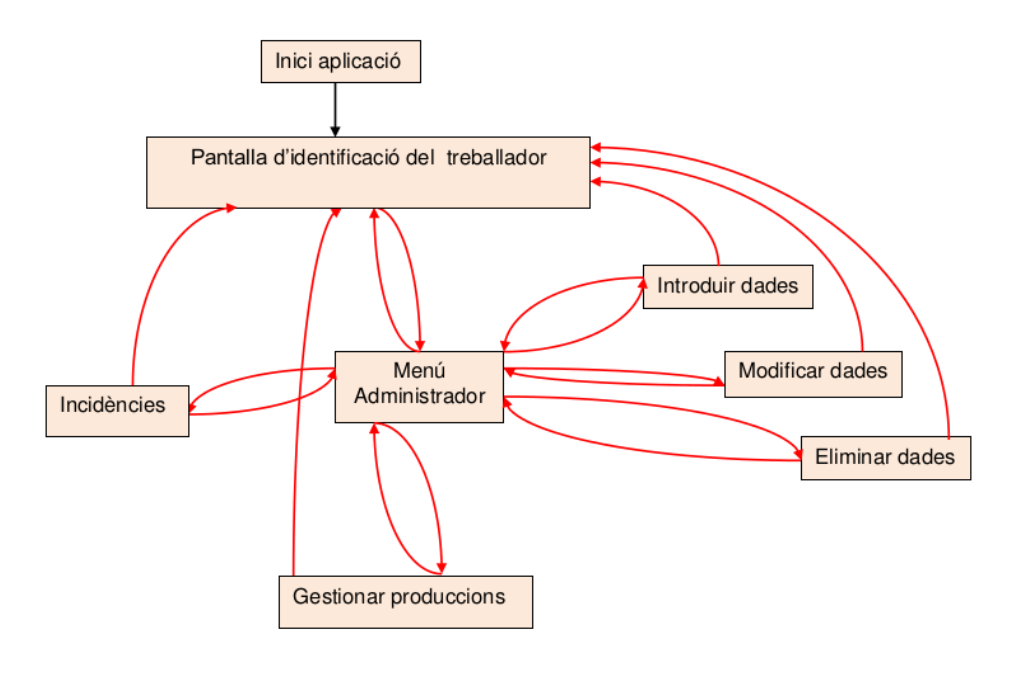

**Figura 7.** Flux del menú d'administrador

Seguidament, les figures 8, 9, 10, 11, 12 i 13 mostren les pantalles que conformen el menú d'administrador -les quals es detallen al capítol 4.2, agrupades en sis grans blocs: Acreditació d'usuaris, Introducció de dades, Modificació de dades, Eliminació de dades, Gestió de la producció i Gestió de les incidències.

| Acreditació Personal | Acreditació Personal                                              | Acreditació Personal                                                             | 12<br>Menu Administrador                                                                                   |
|----------------------|-------------------------------------------------------------------|----------------------------------------------------------------------------------|----------------------------------------------------------------------------------------------------|
| $\cos$<br>$\cosh$    | Codi<br>$\begin{array}{ c } \hline 001 \\ \hline 002 \end{array}$ | 001<br>Codi<br>Josep Meria Ferrer Guardia<br>Nom<br>Privileg Administrator<br>Ok | Introduir Dades<br>Modificar Dades<br><b>Esborrar Dades</b><br><b>Gestionar Produccions</b><br>Incidències |

**Figura 8.** Pantalles d'acreditació de personal amb privilegis d'administrador

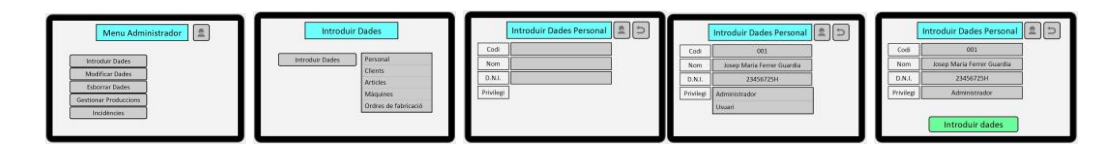

**Figura 9.** Pantalles d'introducció de dades del menú d'administrador

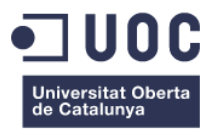

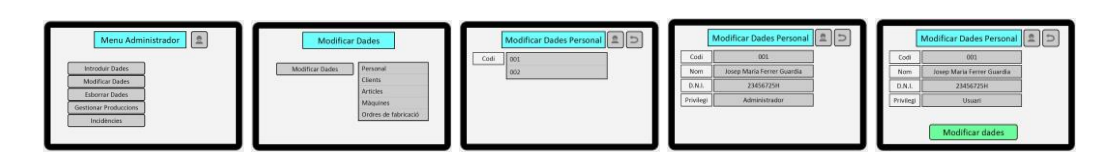

**Figura 10.** Pantalles de modificació de dades del menú d'administrador

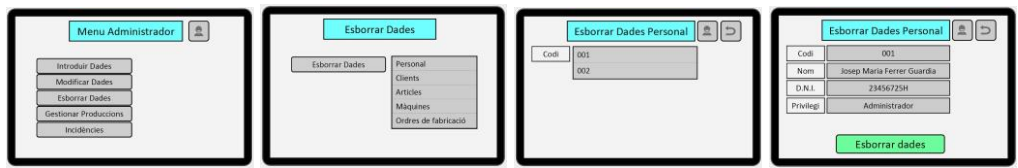

**Figura 11.** Pantalles d'eliminació de dades del menú d'administrador

| 息<br>Menu Administrador<br>Introduir Dades<br>Modificar Dades<br><b>Esborrar Dades</b><br>Gestionar Produccions<br>Incidencies                                                                                                    | Ordres de Fabricació   <u> </u> 9   <del>D</del><br>Client<br>Mango<br>Desigual                                                                                                    | Ordres de Fabricació   <u>8</u>   5<br>Mango<br>Article<br>1001<br>Client<br>1002                                                                                                    | 2<br>Ordres de Fabricació<br>∥⊃<br>1001<br>Client<br>Mango<br>Article<br>Nº Ordre 1001/1<br>1001/2                                                                                                    |
|----------------------------------------------------------------------------------------------------|----------------------------------------------------------------------------------------------------|----------------------------------------------------------------------------------------------------|----------------------------------------------------------------------------------------------------|
| 2<br>15<br>Ordres de Fabricació<br>Article<br>1001<br>Client<br>Mango<br><b>SES 122FF GG12</b><br>Nº Ordre<br>1001/1<br>Màguina<br>30<br>Nombre Peces<br>Estat ordre<br>Fabricació<br>30/10/2014<br>Màxima data lliurament<br>5 dies, 3 hores, 12 min<br>Hores necessàries teixit<br>Veure producció               | 25<br>Producció<br>Nº Peces<br>Client<br>Nº Ordre<br>Article<br>Temps<br>30<br>1001/1<br>1001<br><b>Mango</b><br>00:00:00<br>Màniga<br>Esquena<br>Coll<br>Davant<br>T:40<br>10<br>$\epsilon$<br>T:42<br>10 <sup>°</sup><br>20<br>10<br>10<br>T:44<br>10<br>20<br>10<br>10 <sup>°</sup><br>T:46<br>10 | 2<br>$\vert$<br>Producció<br>Nº Peces<br>Nº Ordre<br>Article<br>Client<br>Temps<br>1001/1<br>Mango<br>30<br>00:00:01<br>1001<br>Màniga<br>Esquena<br>Davant<br>Coll<br>T:40<br>10<br>$\mathcal{S}_{\mathcal{C}}$<br>$\sim$<br>T:42<br>10<br>20<br>10<br>10<br>T:44<br>20<br>10<br>10<br>10<br>T:46<br>10<br>$\kappa$<br>c | $20$<br>Producció<br>Nº Peces<br>Nº Ordre<br>Article<br>Client<br>Temps<br>1001/1<br>1001<br>00:55:51<br>Mango<br>30 <sub>1</sub><br>Davant Esquena<br>Mäniga<br>Coll<br>T:40<br>10<br>S<br>- 5<br>T:42<br>10<br>20<br>10<br>10<br>T:44<br>10<br>10<br>20<br>10 <sup>°</sup><br>T:46<br>10                                     |
| $B$<br>Producció<br><b>Nº Peces</b><br>Article<br>Client<br>Nº Ordre<br>Temps<br>1001<br>Mango<br>30 <sup>°</sup><br>01:22:04<br>1001/1<br>Davant Esquena<br>Màniga<br>Coll<br>T:40<br>10<br>5<br>T:42<br>20<br>10<br>10 <sup>10</sup><br>10<br>T:44<br>20<br>10 <sup>°</sup><br>10<br>10<br>T:46<br>10<br>S.<br>× | 2 5<br>Producció<br>Nº Peces<br>Nº Ordre Article<br>Client<br>Temps<br>30 <sup>°</sup><br>02:10:12<br>1001/1<br>1001<br>Mango<br>Esquena Màniza<br>Coll<br>Davant<br>T:40<br>T:42<br>10<br>20<br>10 <sup>°</sup><br>10<br>T:44<br>10<br>20<br>10<br>10<br>T:46<br>10<br>$\leq$                       | 2<br>دا،<br>Producció<br>Nº Peces<br>Article<br>Clent<br>Nº Ordre<br>Temps<br>1001/1<br>1001<br>Mango<br>30 <sup>°</sup><br>15:23:52<br>Esquena<br>Màniga<br>Davant<br>Coll<br>T:40<br>T:42<br>30.<br>20<br>T:44<br><b>STO</b><br>T:46<br>Fi                                                                              | 20<br>Ordres de Fabricació<br>Article<br>Mango<br>1001<br>Client<br>Nº Ordre<br>1001/1<br>Màquina<br><b>SES 122FF GG12</b><br>30<br>Nombre Peces<br>Estat ordre<br>Fabricació<br>Màxima data lliurament<br>30/10/2014<br>Hores necessàries teixit<br>5 dies, 3 hores, 12 min<br>Hores reals teixit<br>4 dies, 18 hores, 55 min |

**Figura 12.** Pantalles de gestió de la producció del menú d'administrador

| $\frac{a}{b}$<br>Menu Administrador<br>Introduir Dades<br>Modificar Dades<br><b>Esborrar Dades</b><br><b>Gestionar Produccions</b><br>Incidències | Incidències<br>Incidències<br>Personal<br>Material<br>Maguinaria                                                                                                    | <b>Incidències Personal</b><br>Concepte<br>Josep Maria Ferrer Guardia<br>Nom<br>ok<br>29/10/2014<br>Data | <b>Incidències Personal</b><br>Concepte<br>El da 25 operan al meu pare-<br>Josep Maria Ferrer Guardia<br>Nom<br>Ok<br>29/10/2014<br>Data:                      |
|----------------------------------------------------------------------------------------------------|----------------------------------------------------------------------------------------------------|----------------------------------------------------------------------------------------------------|----------------------------------------------------------------------------------------------------|
| <b>Incidències Material</b><br>Concepte<br>Josep Maria Ferrer Guardia<br>Nom<br>Ok<br>29/10/2014<br>Oata                                          | Incidències Material<br>He againt l'utiles poquet d'agailles de les maquines 122 FF<br>Concepte<br><b>Tosep Maria Ferrer Guardia</b><br>Nom<br>Ok<br>29/10/2014<br>Data | Incidències Maguinaria<br>Concepte<br>Josep Maria Ferrer Guardia<br>Nom<br>Ok<br>29/10/2014<br>Data      | Incidències Maguinaria<br>La méquina FRST 123 0G18 falla la botina del pasador nº<br>Concepte<br>Josep Maria Ferrer Guardia<br>Nom<br>Ok<br>29/10/2014<br>Date |

**Figura 13.** Pantalles de gestió d'incidències del menú d'administrador

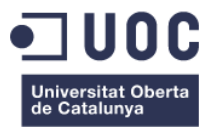

#### <span id="page-23-0"></span>2.2.3 Escenaris fent ús de la tècnica de les persones

En aquest apartat s'explica el procediment a seguir per dos treballadors de l'empresa en dues situacions reals.

**Cas 1: Teixidor**

El teixidor ha de canviar d'article en una màquina. Agafarà la tauleta, s'identificarà i li correspondran els privilegis d'usuari, per tant se li mostrarà el menú d'usuari. Triarà l'opció 'Gestionar produccions', i seleccionarà: el client, l'article, i després el nombre d'ordre. A continuació, li apareixeran totes les dades de l'ordre de fabricació, i un cop la màquina ja està a punt (s'ha de posar el fil i s'ha de llegir la mostra), clicarà el botó 'Veure producció' i li sortiran les dades de la producció, els components que té la peça i les talles. Triarà el component que ha posat a la màquina i seleccionarà a la tauleta el botó corresponent. Amb aquesta operació es canviarà d'article. Aquesta tasca es farà a la sala de màquines amb la tauleta al davant.

#### **Cas 2: Programador de teixits**

En aquest cas el programador de teixits ha de programar una mostra amb un ordinador específic amb un programari específic de la marca SHIMA SEIKI. Un cop ha acabat de programar la mostra, ha d'emmagatzemar les dades a la base de dades de la següent manera: agafarà la tauleta i s'identificarà com a treballador, i com que té privilegis d'administrador accedirà al menú d'administrador. Aquí triarà l'opció 'Introduir dades' i desprès l'opció 'Articles'. A continuació haurà d'omplir tots els camps, (client, núm. article, descripció, temporada, matèria, màquina, nombre de components, temps de teixit, temps de programació, pes peça i observacions). Un cop hagi omplert tots els camps, premerà el boto 'Introduir dades' i aquestes quedaran emmagatzemades a la base de dades. Aquesta operació es durà a terme al despatx de programació.

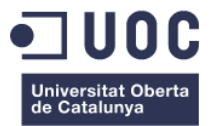

# <span id="page-24-0"></span>3. Disseny Tècnic

L'arquitectura del disseny tècnic s'ha realitzat pensant en el projecte complert -tot i que ha estat més laboriós, s'ha cregut oportú tenir un mapa de tot el projecte en el seu conjunt.

## <span id="page-24-1"></span>**3.1 Diagrama Explicatiu de l'Arquitectura del Sistema**

S'ha fet servir el model vista controlador (MVC) que és un patró de disseny utilitzat per a la implementació d'interfícies d'usuari. Aquest patró divideix l'aplicació en tres parts interconnectades: el model de dades (Model), la interfície d'usuari (Vista) i la lògica de control (Controlador). Aquest patró es basa en les idees de reutilització de codi i la separació de conceptes.

- **Model:** És la capa on es treballa amb les dades, per tant, tindrà tots els mecanismes per manipular la informació i actualitzar-la mitjançant consultes SQL com ara: *selects*, *updates*, *inserts*, etc. Aquesta capa envia a la vista aquella informació que es sol·licita per ser mostrada a l'usuari. Aquestes peticions es fan mitjançant el controlador.
- **Vista:** Conté el codi que produeix la visualització de la interfície amb l'usuari. Requereix del model per representar la sortida de la informació.
- **Controlador:** Conté el codi que respon a les peticions de l'usuari, invocant peticions al model quan es fa una sol·licitud d'informació. També pot enviar ordres a la vista si es sol·licita un canvi en la forma que es presenta el model. Es pot dir que el controlador és la capa que fa d'intermediari entre la vista i el model.

A la figura 14 es mostra un petit esquema del funcionament d'aquesta arquitectura.

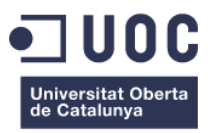

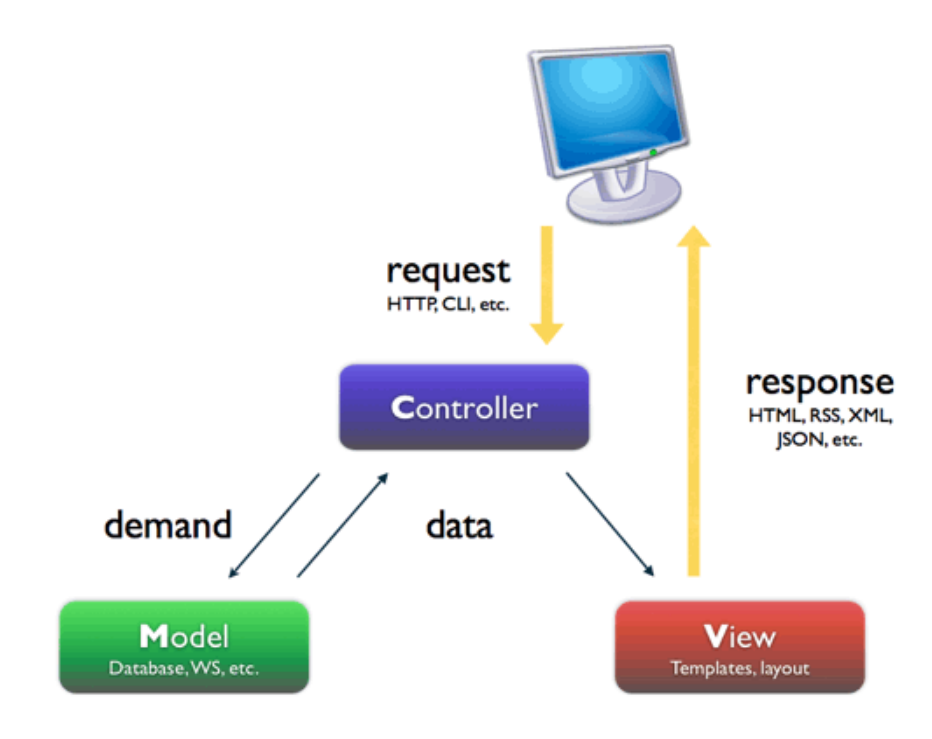

**Figura 14.** Arquitectura MVC (Model Vista Controlador)

En aquest sentit, s'han desenvolupat dues parts diferenciades: la part Web on hi ha la base de dades i la part de l'aplicació que es troba dins la tauleta. En un principi la part web es trobava a nivell local, però actualment ja resideix al servidor web Hostinguer.

El servidor web posa a disposició de l'aplicació la base de dades que té emmagatzemada amb les seves funcionalitats bàsiques CRUD (*Create*, *Read, Update, Delete*). Per fer la connexió de la tauleta amb la part web s'utilitza Web service.

Web service és un conjunt d'estàndards i protocols que serveixen per intercanviar informació entre aplicacions mitjançant els mètodes GET o POST. Aquest sistema ajuda a integrar en un mateix sistema, aplicacions escrites en llenguatges de programació diferents. En aquest cas, per connectar amb la base de dades s'utilitza el llenguatge PHP. La part de la base de dades utilitza el llenguatge SQL i la part d'android Java.

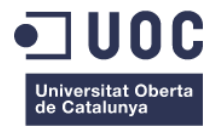

Android treballa amb processos multitasca, on hi ha un fil principal (*main thread*), que no ha de quedar mai bloquejat per processos d'operacions llargues i/o costoses que puguin impedir l'execució de la resta de components de l'aplicació.

El fil principal sempre ha de quedar obert per la interfície gràfica perquè l'usuari interactuï amb l'aplicació. En aquest sentit, es van creant processos independents per a cada pantalla (*activity*). Per fer aquest processos independents, així com per a la comunicació amb la base de dades, s'utilitzen mètodes AsynkTask que permeten la creació de fils independents del principal, permetent que l'aplicació no es quedi esperant en cas que el volum de dades sigui alt.

Aquest mètode crea un fil secundari que s'encarrega d'establir comunicació amb la base de dades sense bloquejar el fil principal. Quan acaba el procés el propi mètode és l'encarregat d'informar dels resultats al fil principal, i tancar aquest fil secundari. Aquest apartat va comportar un plus de dificultat a l'hora d'establir la comunicació amb la base de dades, fins que finalment es va aplicar aquest mètode com a solució.

## <span id="page-26-0"></span>**3.2 Diagrama UML/Entitat-Relació**

Seguidament, a la figura 15 es mostra el disseny conceptual de la base de dades, la qual s'ha implementat amb MySQL amb les mateixes taules i atributs.

A continuació es mostra un diagrama UML/entitat-relació (figura 16) i l'estructura de la base de dades en MySQL (figura 17).

Més endavant es detallen els camps i atributs de les taules de la base de dades.

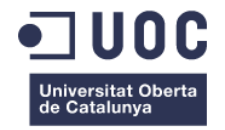

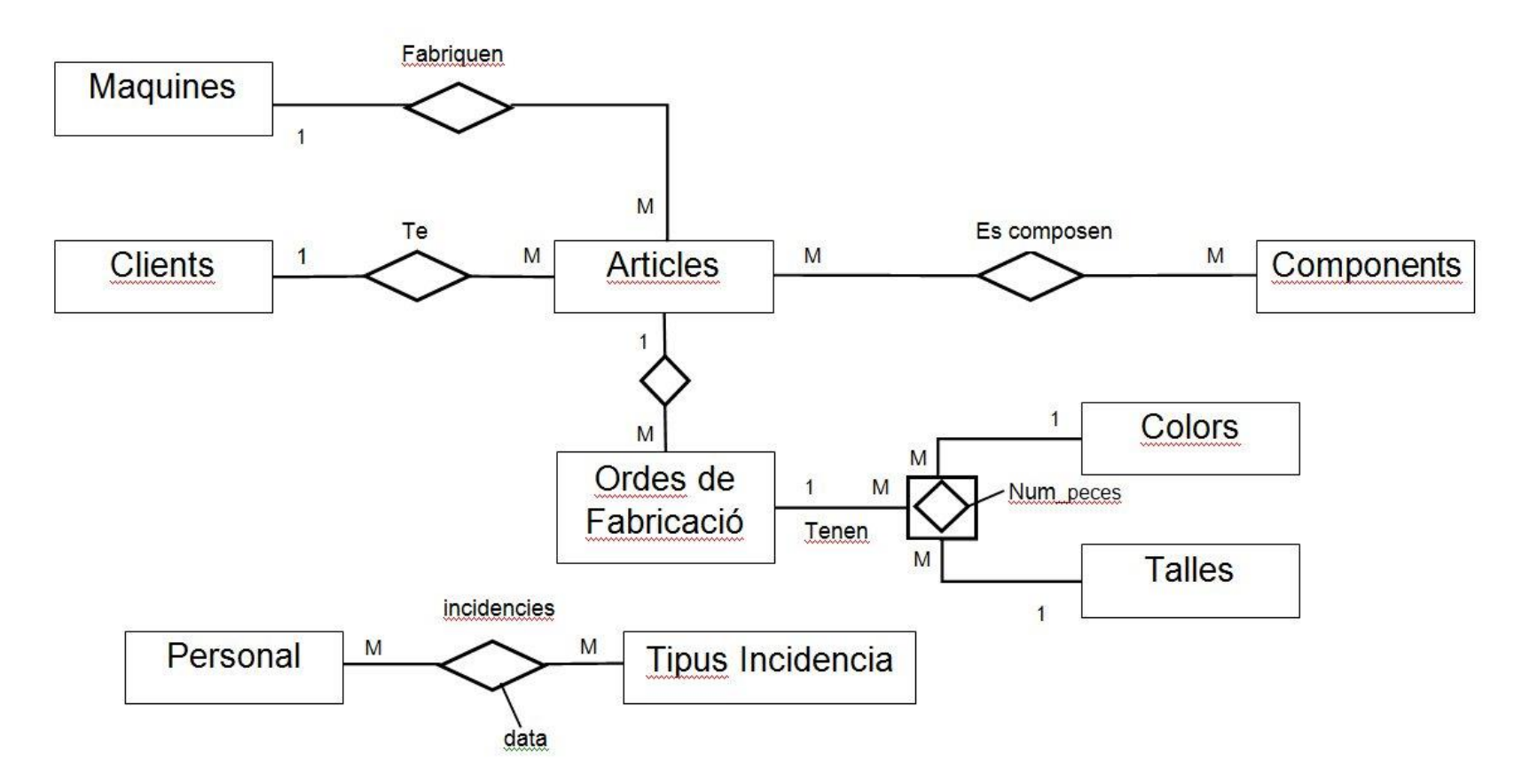

**Figura 15.** Disseny conceptual de la base de dades

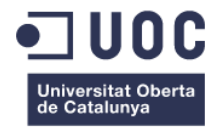

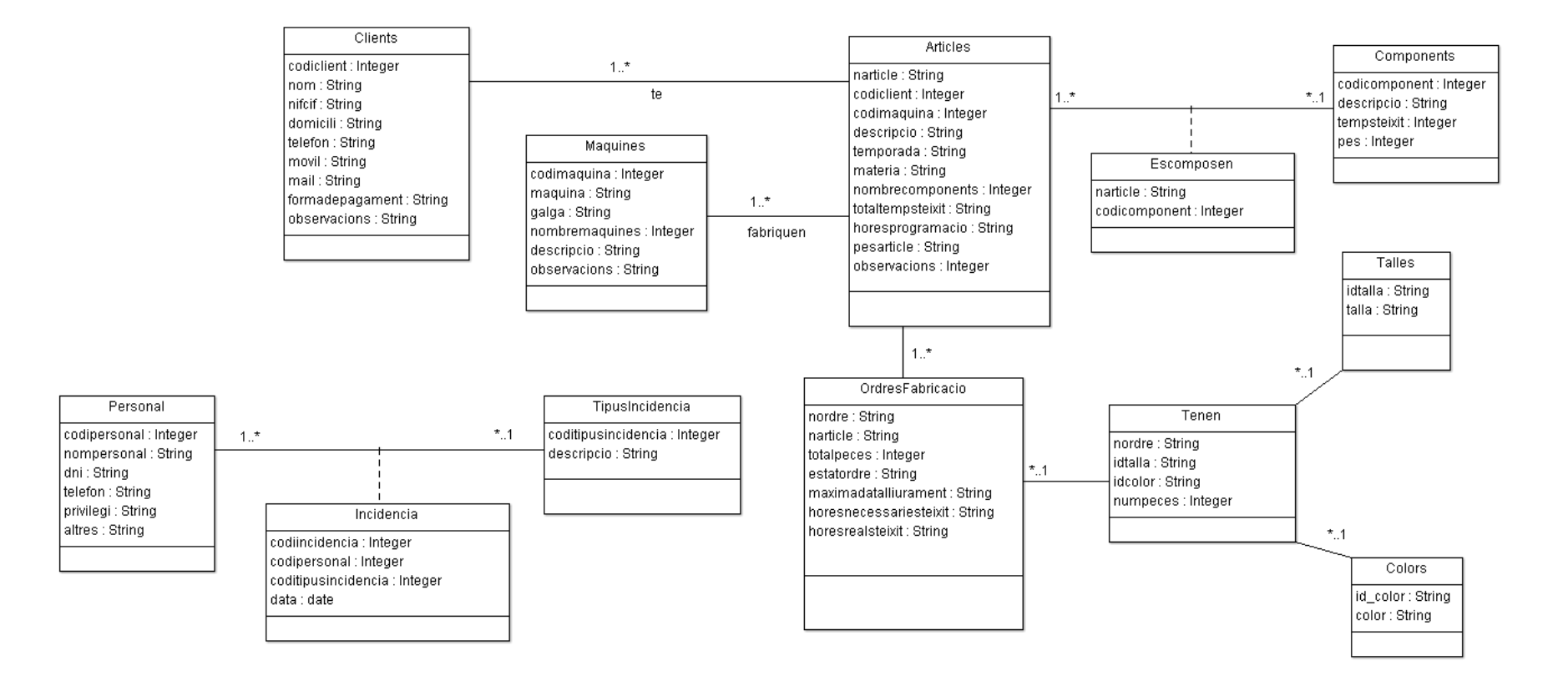

**Figura 16.** Diagrama UML/entitat-relació

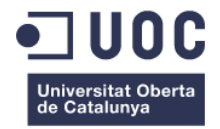

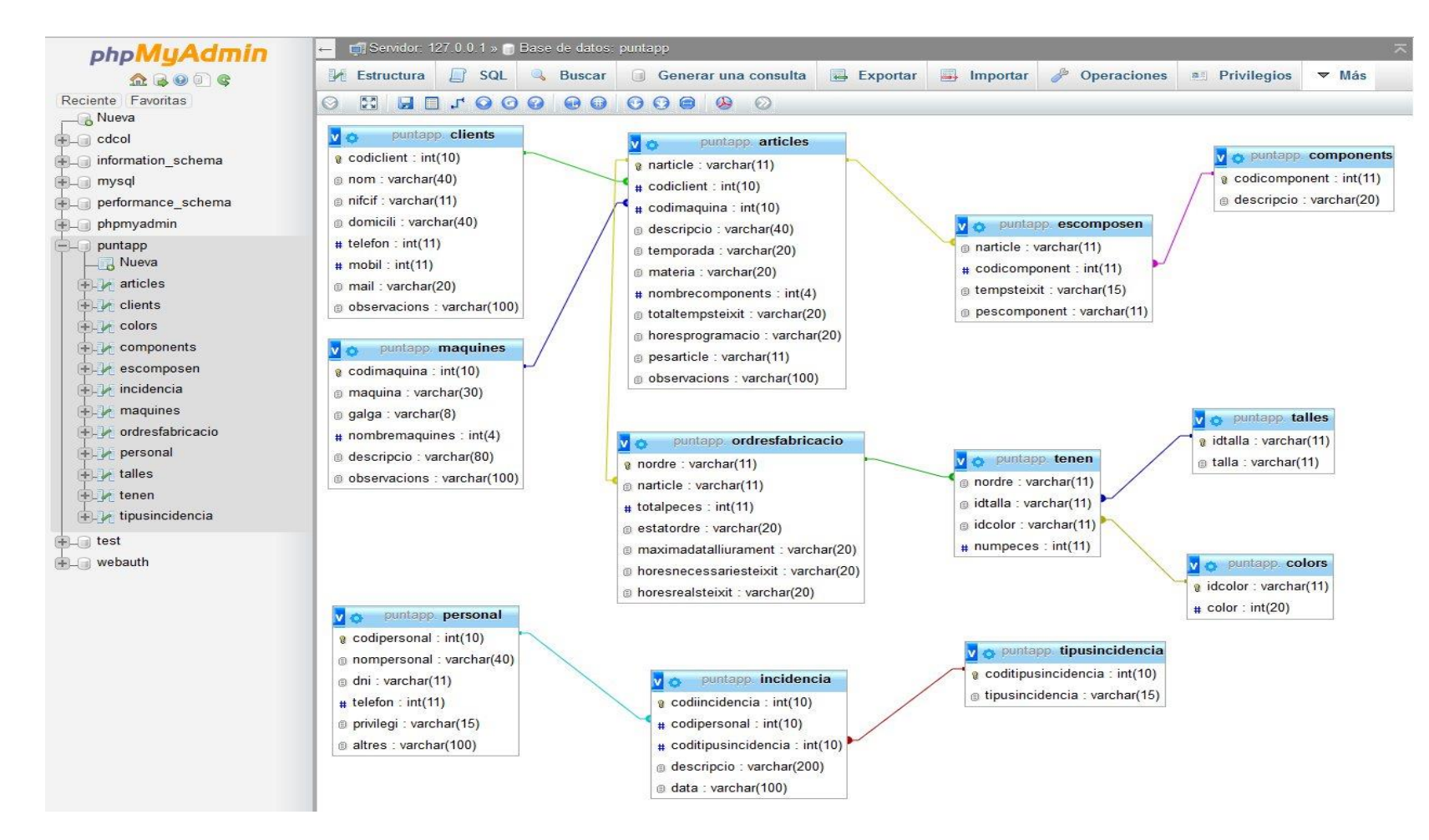

**Figura 17.** Estructura de la base de dades amb MySQL

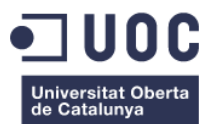

**Taules de la base de dades**

#### **Personal**

(codipersonal, nompersonal, dni, telefon, privilegi, altres)

#### **TipusIncidencia**

(coditipusincidencia, descripcio)

#### **Incidencia**

(codiincidencia, codipersonal, coditipusincidencia, data)

{codipersonal} és clau forana de Personal {coditipusincidencia} és clau forana de TipusIncidencia

#### **Clients**

(codiclient, nom, nifcif, domicili, telefon, movil, correu@, formadepagament, observacions)

#### **Maquines**

(codimaquina, maquina, galga, nombremaquines, descripcio, observacions)

#### **Articles**

(narticle, codiclient, codimaquina, descripcio, temporada, materia, nombrecomponents, totaltempsteixit, horesprogramacio, pesarticle, observacions)

{codiclient} és clau forana de Clients {codimaquina} és clau forana de Maquines

#### **Components**

(codicomponent, descripcio, tempsteixit, pes)

#### **Escomposen**

(narticle, codicomponent)

{narticle} és clau forana de Articles {codicomponent} és clau forana de Components

**OrdresFabricacio** (nordre, narticle, totalpeces, estatordre, maximadatalliurament, horesnecessariesteixit, horesrealsteixit)

{narticle} és clau forana de Articles

**Talles** (idtalla, talla)

**Colors** (idcolor, color)

**Tenen** (nordre, idtalla, idcolor, numpeces) {nordre} és clau forana de OrdresFabricacio {idtalla} és clau forana de Talles {idcolor} és clau forana de Colors

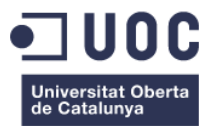

#### <span id="page-31-0"></span>**3.3 Diagrama UML indicant el Disseny Software de l'Aplicació**

A la figura 18, es mostra el diagrama de classes UML amb les seves classes, atributs, mètodes i relacions. En aquest cas, només hi ha les classes de les funcionalitats que es varen comprometre a la planificació del projecte.

A les classes (Activity) hi ha enumerats només els principals atributs i mètodes, ja que si es mostraven tots el resultat era un diagrama molt extens i poc entenedor. A més, a mesura que s'anessin afegint més funcions el problema s'incrementaria, i és per aquest motiu que s'ha decidit mostrar només els components principals.

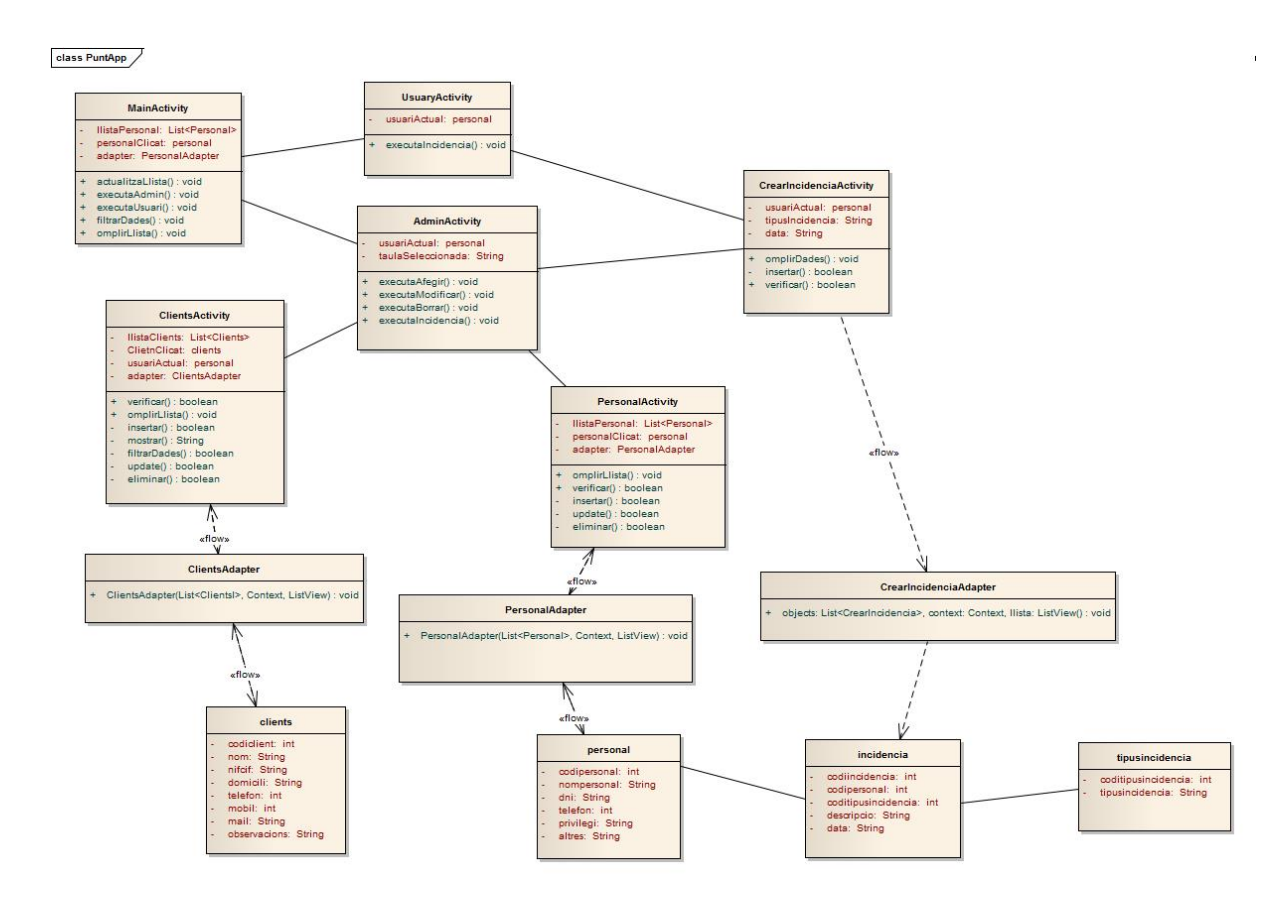

**Figura 18.** Diagrama de classes UML

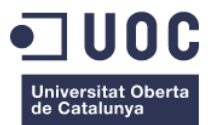

# <span id="page-32-0"></span>4. Desenvolupament

#### <span id="page-32-1"></span>**4.1 Descripció de les Eines, Editors i API, Utilitzats**

La principal eina que s'ha utilitzat per fer l'aplicació és Eclipse, concretament la versió Luna Service Release 1 (4.4.1). Es va triar aquest IDE, perquè ja es coneixia d'altres assignatures i perquè Android Studio encara està en una versió beta, tot i què en un futur pròxim segurament serà la millor eina de cara els programadors Android.

S'utilitza Android SDK Manager per integrar l'entorn de programació Android amb Eclipse, que inclou el paquet Android Develop Tools. El idioma de programació és Java.

L'aplicació és compatible a partir de la API 16 (Android 4.1.2 Jelly Bean). S'ha triat aquesta versió perquè serveixi, tant per a mòbils com per a tauletes, i és una versió estable i compatible amb la gran part de tauletes del mercat.

L'API 11 (Android 3.0 Honeycomb) va ser la primera versió que es va fer pensada per a tauletes, les versions anteriors només eren pensades per a mòbils. A partir de l'API 14 (Android 4.0 IceCreamSandwich) ja es van integrar mòbils i tauletes dins la mateixa versió. Actualment ja hi ha disponible l'API 21 (Android 5.0 Lollipop).

També s'ha utilitzat XAMPP v 1.8.3 [PHP:5.5.15] que actua com a servidor i integra les eines MySQL, PHP i servidor Apache entre d'altres. Es va triar aquesta versió perquè és compatible amb Windows i té més funcions que la versió WAMP que s'havia provat anteriorment; per exemple, al phpMyAdmin es pot veure el diagrama de la base de dades tal i com queda amb les seves relacions, això fa que sigui molt més entenedor.

Per editar els arxius PHP, s'ha utilitzat l'editor de notes Notepad++ v5.1.3.

Per fer els diagrames UML s'han utilitzat els programes ArgoUML v 0,32.1 i Enterprise Architect v 7.5.850.

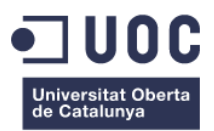

#### <span id="page-33-0"></span>**4.2 Proves**

#### <span id="page-33-1"></span>4.2.1 Proves prèvies

Totes les proves prèvies es van realitzar, tant a l'AVD com a la tauleta. Per poder provar l'aplicació van ser necessaris aquests requisits:

- Instal·lació de la base de dades subministrada de manera local al phpMyAdmin.
- Utilització d'una plataforma tipus XAMPP que és la que es va utilitzar per fer les proves, però també hauria pogut funcionar amb d'altres com ara: WAMP o LAMP, tot i que no es van fer les proves corresponents.
- Inclusió de la carpeta puntApp subministrada (amb els arxius PHP) a la carpeta indicada del servidor, en el cas de les proves s'ubicava dins de la carpeta C/xampp/htdocs.
- Per provar-ho amb una AVD virtual, s'ha de configurar com es mostra a la Figura 19. Si tot està configurat a nivell local, l'aplicació funciona perfectament, ja que està configurada amb la IP 10.0.2.2, que és la que utilitza Android per connexions a nivell local.
- Per provar-ho amb una tauleta real –es va provar amb una Samsung Galaxy Tab 3, un cop s'executa l'aplicació, el primer que cal configurar és la IP. S'ha de clicar el botó de menú on surt l'opció de Configuració IP, i escriure la IP que té el sistema (per saber la IP cal entrar a símbols del sistema i escriure: ipconfig). A partir d'aquest moment ja es pot començar a utilitzar l'aplicació. També es pot anar a la classe MainActivity i canviar directament la IP, que es canvia per a totes les classes.

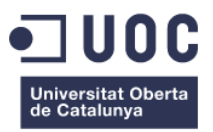

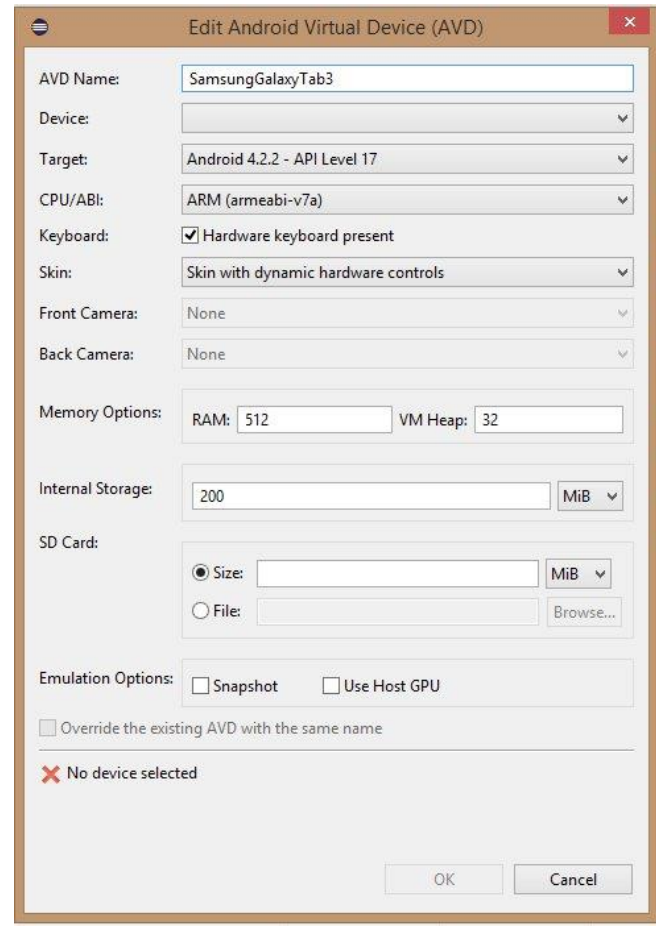

**Figura 19.** Configuració d'Android Virtual Device (AVD)

Es van fer proves unitàries, funcionals i d'integració. Aquestes proves es van anar fent a mesura que s'anava desenvolupant el projecte i s'anaven afegint funcions. Els errors que s'anaven succeint es van anar corregint i no es preparava una nova funció fins que no es tenia la funció actual funcionant correctament.

Les proves unitàries detecten els errors en les dades, en els algorismes i en la lògica d'aquests. Les proves funcionals detecten errors en la implementació dels requeriments d'usuari. Les proves d'integració detecten errors de les interfícies i en les relacions entre els components.

Per últim, es van fer proves d'acceptació, amb l'objectiu de l'acceptació i validació per part dels usuaris -en aquest cas es va deixar provar a tres persones de l'àmbit familiar: un fill, un amic i la meva parella.

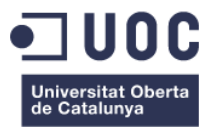

#### <span id="page-35-0"></span>4.2.2 Proves finals per fer funcionar l'aplicació

L'aplicació final lliurada es pot provar de dues maneres diferents:

- **1)** Amb una AVD virtual, configurada segons la figura 19.
- **2)** Amb una tauleta Android. Per un òptim resultat aquesta ha de ser una tauleta de 10" amb una versió 4.1 o superior. En aquest cas, s'ha provat amb una Samsung Galaxy Tab3.

Com que la base de dades ja està instal·lada a un servidor web, en cap dels dos casos anteriors s'ha de fer cap pas més, simplement s'ha de tenir connexió a Internet.

Les dades de mostra ja han estan incorporades a la base de dades. Actualment estan operatives totes les taules: Clients, Personal, Màquines, Articles i Ordres de fabricació que són les necessàries per poder fer anar el projecte sencer. En principi només havien d'estar operatives Personal i Clients.

Per fer les proves, al punt 4.2.3 s'explica una seqüència amb captures d'imatges reals, amb les funcionalitats que estan actualment operatives.

Quan s'inicia l'aplicació, apareix la pantalla d'acreditació. Si es clica sobre el botó codi, surt una llista amb el noms dels treballadors. Es tria el nom i s'omplen les dades. Si les dades són correctes, al clicar el botó 'Ok' s'accedeix al menú d'administrador o el d'usuari, depenent dels privilegis que té el treballador.

Al menú d'usuari es pot executar el botó 'Crear Incidència' i es mostra una llista amb els tres possibles tipus d'incidències. Es selecciona un tipus i automàticament s'omplen els camps del nom, tipus d'incidència i data. S'escriu la descripció de la incidència i al clicar 'Ok' queda emmagatzemada a la base de dades, surt un missatge que ho confirma i retorna al menú d'usuari.

Al clicar el botó 'Gestionar Produccions', primer surt una llista amb les ordres de fabricació emmagatzemades. Un cop triada una, s'accedeix a la pantalla Ordres de fabricació -aquesta és una pantalla informativa, amb

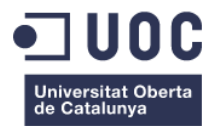

les dades de l'article, ordre, client, etc, dades necessàries pel treballador abans de canviar una màquina. Quan es clica el botó Gestionar producció s'accedeix a la pantalla Producció on es poden veure les quantitats de peces que s'han de teixir i el nombre de components que té l'article. El funcionament és el següent: quan es comença l'ordre estan tots els botons en color gris clar, un cop es clica sobre el component/talla aquest canvia a color verd, un cop s'ha acabat de teixir aquest component i es comença un altre, es clica sobre el nou component i el botó anterior que estava de color verd passa a color vermell i el nou botó que estava de color gris passa a color verd. Aquest procés es va repetint fins que s'acaba de teixir tota l'ordre de fabricació, així qualsevol treballador amb un cop d'ull pot veure els components/talla que queden per teixir (color gris), els que ja s'han teixit (color vermell) i el que s'està teixint (color verd). Un cop acabada la producció es clica el botó 'Fi' i es retorna a la pantalla ordres de fabricació, on apareixen les dades de l'ordre que hem acabat de teixir i hi ha un botó per actualitzar l'ordre i en clicar sobre aquest, s'emmagatzema a la base de dades i l'ordre es dona per acabada. Cal remarcar que, dins de la pantalla de produccions, cada cop que es fa un canvi aquest queda enregistrat a la base de dades, la qual cosa fa possible gestionar varies ordres a la vegada sense cap tipus de problema.

Al menú d'administrador, es poden executar els botons 'Crear Incidència' i 'Gestionar produccions', essent el funcionament el mateix que s'explica per un treballador amb privilegi d'usuari. També es poden executar els botons: 'Introduir Dades', 'Modificar Dades' i 'Esborrar dades'; en qualsevol dels tres casos es mostra una llista amb les taules on es volen fer canvis.

Si es volen afegir dades, surt un pantalla on s'han d'escriure els camps. Hi ha camps marcats amb un \*, això indica que són obligatoris. En cas que no hagin dades i s'intentin emmagatzemar, es mostra un missatge informant de l'error i no deixa introduir dades. Un cop s'han omplert els camps, es clica el botó 'Introduir Dades' i un missatge confirma que l'operació s'ha realitzat amb èxit i es retorna al menú principal.

Si es volen modificar dades, es mostra una llista amb les dades que hi ha a la base de dades. Un cop triat un element, es mostraran les dades a la pantalla, i un cop es facin les modificacions pertinents, es clica el botó

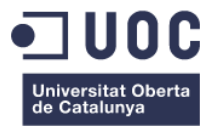

'Modificar Dades' i aquestes queden modificades a la base de dades amb un missatge que ho confirma i es retorna al menú principal.

Si es volen esborrar dades, primer es mostra una llista amb les dades que es disposen, es tria un element i s'omplen les dades a la pantalla. Es pot veure que tots els camps estan desactivats, simplement es mostren per confirmar que aquestes són les dades que es volen esborrar. Quan es clica el botó 'Esborrar Dades', un missatge confirma que s'han esborrat i es retorna al menú principal.

El botó 'Veure Incidència' s'ha incorporat a última hora. Amb aquesta funció es poden veure les incidències emmagatzemades, un cop es clica aquest botó surt una llista amb els tres tipus d'incidència. Un cop triat, es mostra una altre llista amb totes les incidències d'aquest tipus que hi ha emmagatzemades. En aquesta llista es pot veure el tipus d'incidència, el nom del treballador, el dia i el text de la incidència. També hi ha un botó per esborrar la incidència, per tant es poden anar veient totes les incidències i les que ja estiguin solucionades es poden anar esborrant, i a la llista només quedaran les que encara estan pendents de solucionar.

També, a les diferents pantalles es mostra el botó 'Sortir', el qual porta a la pantalla d'acreditació i el botó 'Menú' que condueix al menú corresponent, depenent dels privilegis que tingui l'usuari que interactua amb la tauleta.

#### <span id="page-37-0"></span>4.2.3 Prova unitària de les funcionalitats desenvolupades

Es mostren unes proves que s'han fet amb la tauleta. Es van donant explicacions sobre la seqüència i s'adjunten captures reals del seu funcionament.

Les proves que es faran són:

- Acreditació d'un treballador amb perfil d'administrador: accés al menú d'administrador, introducció d'un nou treballador a la taula de Personal, modificació de les dades d'aquest treballador i eliminació del mateix a la base de dades.

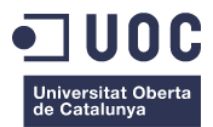

- Acreditació d'un treballador amb perfil d'usuari: accés al menú d'usuari i creació d'una incidència. Veure la incidència creada des del menú d'administrador.
- Acreditació d'un treballador amb perfil d'usuari: accés al menú d'usuari, gestionar una producció, i veure tot el procés que comporta gestionar una ordre de fabricació.

A la base de dades ja hi ha dades s'han anat introduint a la fase de proves, concretament pel cas que es provarà a continuació, tenim les dades de dos treballadors:

- 1) Josep Maria Ferrer Guardia amb privilegis d'administrador
- 2) Antoni Ramoneda Pujol amb privilegis d'usuari

També hi ha incidències creades, dels tres tipus i dades de clients, articles, màquines i ordres de fabricació.

A continuació es mostra la pantalla d'acreditació del personal. Per accedir-hi cal clicar sobre el botó 'Codi'.

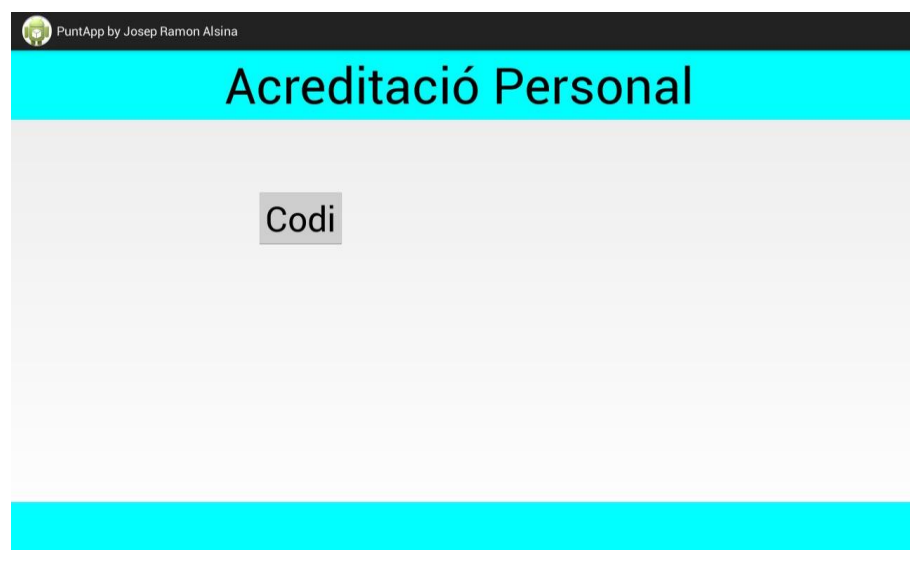

**Figura 20.** Primera pantalla: acreditació del personal

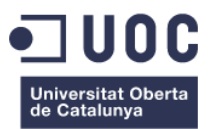

La pantalla mostra una llista dels treballadors.

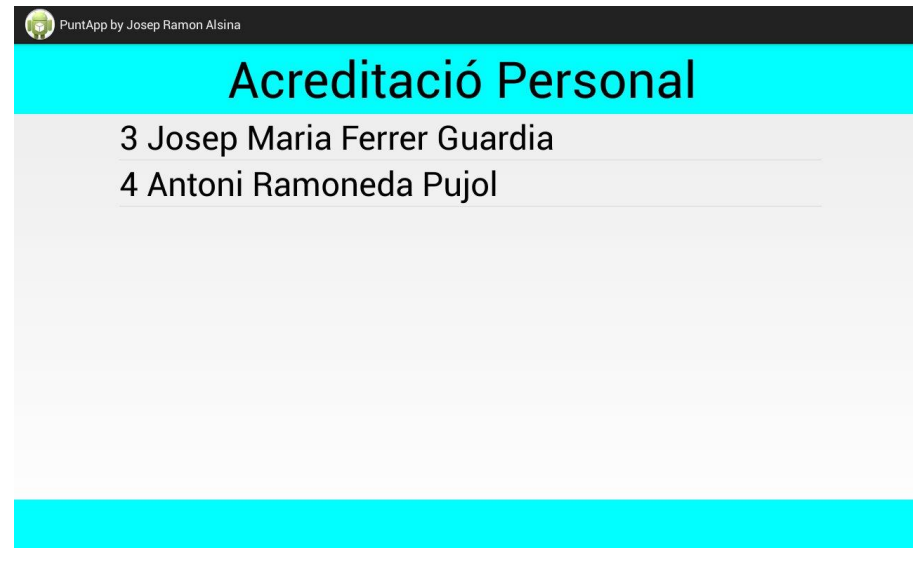

**Figura 21.** Pantalla d'acreditació: llistat del personal

Al clicar sobre el primer nom apareixen les dades del treballador tal i com es pot veure a la figura 22, aquest treballador té privilegi d'administrador.

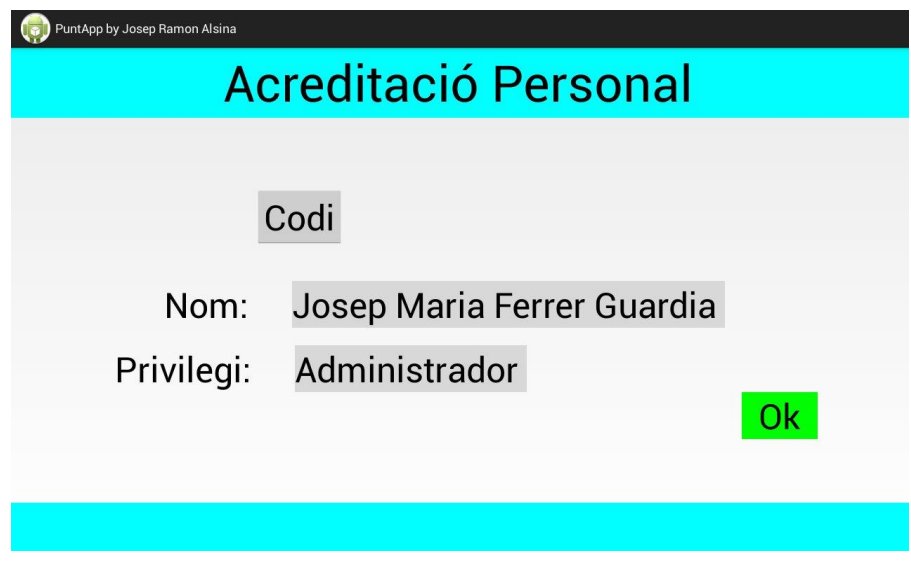

**Figura 22.** Pantalla d'acreditació: privilegis d'administrador

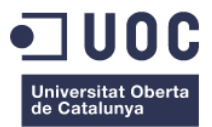

Al clicar 'Ok' s'accedeix al menú d'administrador.

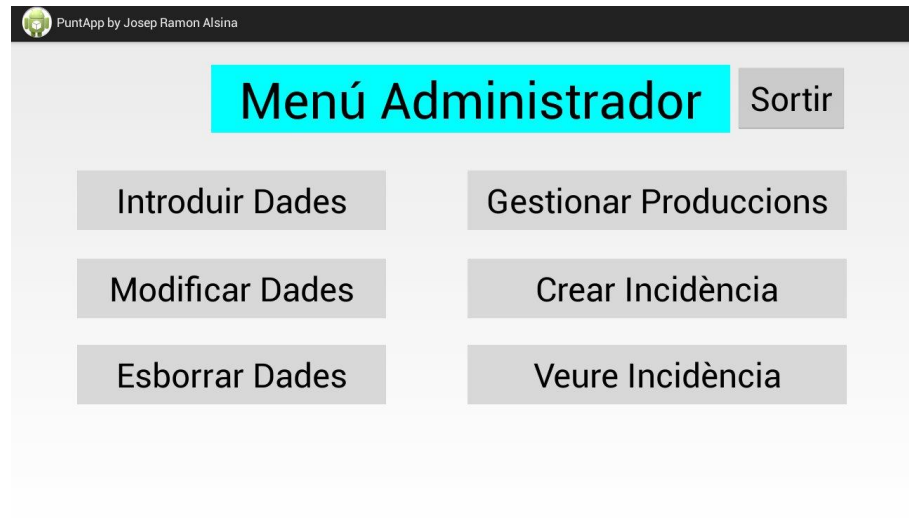

**Figura 23.** Pantalla principal del menú administrador

Si es tria l'opció 'Introduir Dades', surt una llista amb les possibles taules.

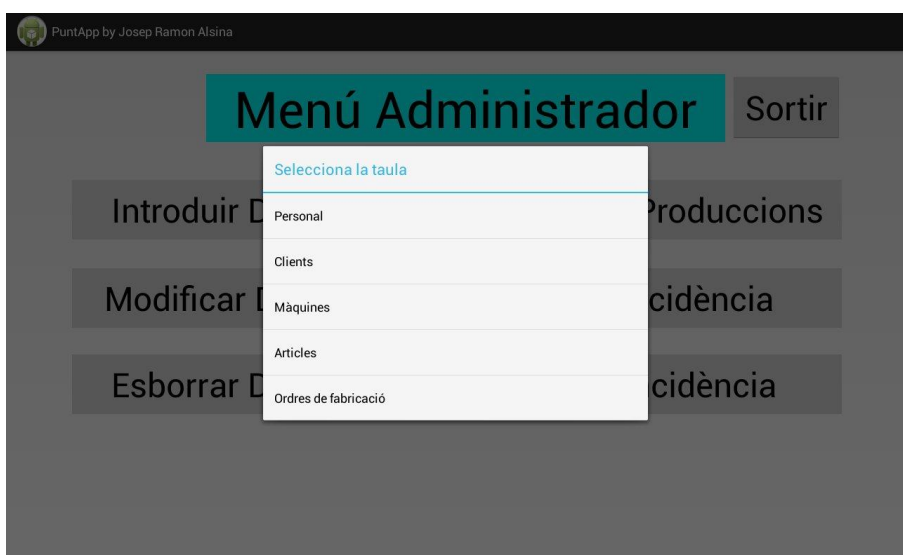

**Figura 24.** Llista de taules de la base de dades

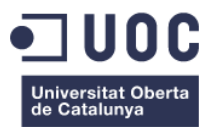

Es tria l'opció 'Personal'.

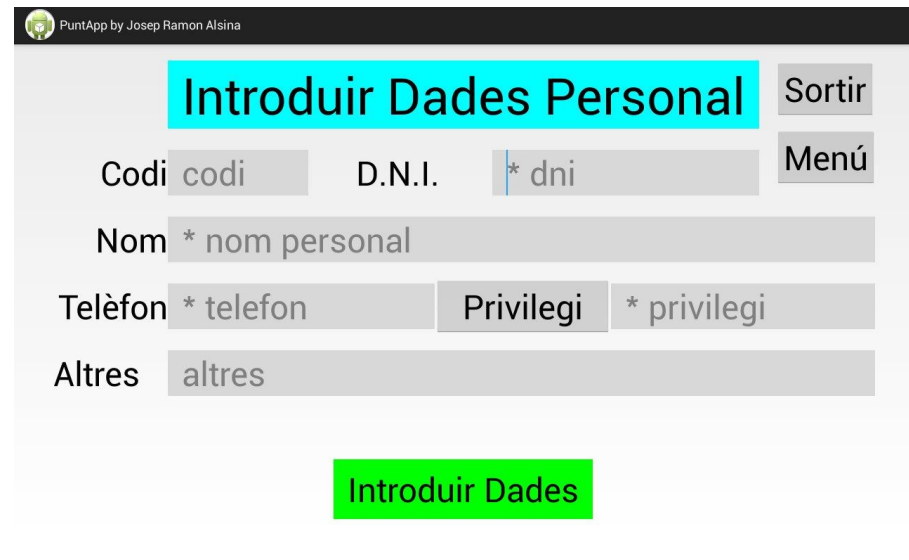

**Figura 25.** Pantalla per introduir dades del personal

A continuació s'introdueixen dades sense haver omplert tots els camps obligatoris. Un missatge ens informa que s'han d'omplir els camps amb \*

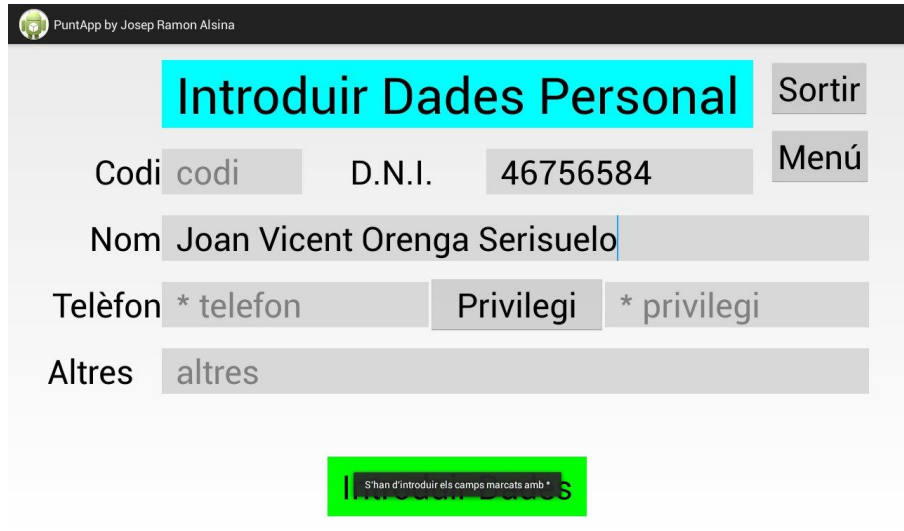

**Figura 26.** Missatge que mostra que s'han deixat d'introduir camps obligatoris

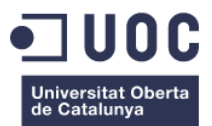

Seguidament s'omplen tots els camps.

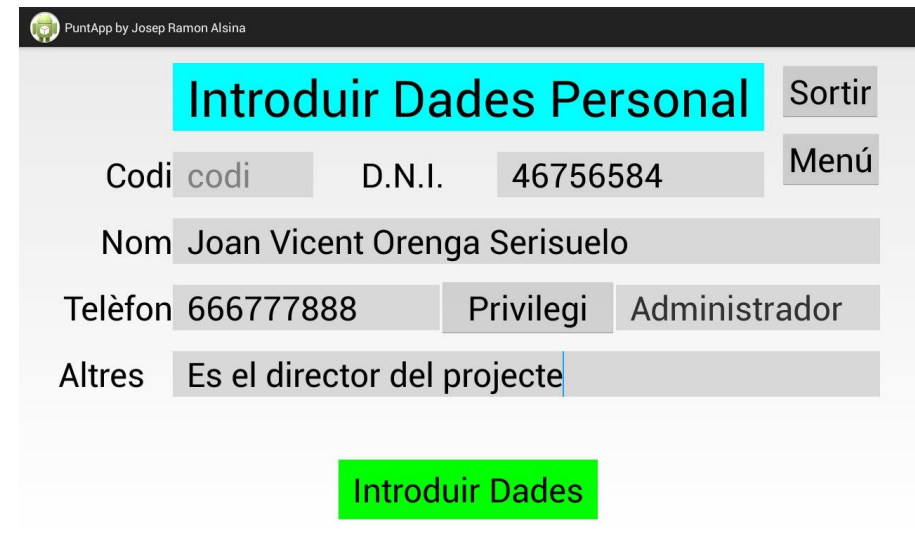

**Figura 27.** Pantalla que mostra les dades del treballador abans de registrar-les

Si es prem 'Introduir Dades', es retorna al menú principal i surt un missatge conforme les dades s'han registrat correctament. Dins del menú d'administrador (figura 23) es prem el botó: 'Modificar Dades' i es tria la taula Personal, on surt una llista amb el nom dels treballadors.

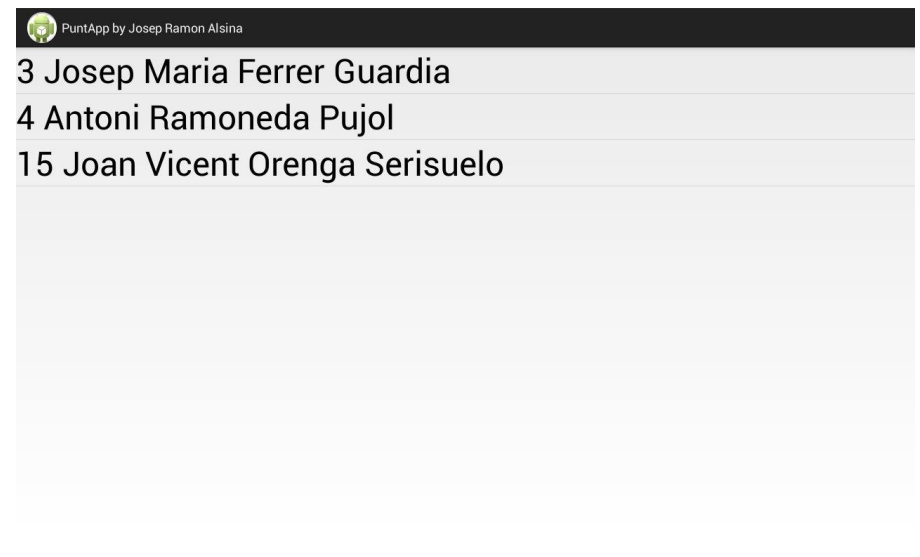

**Figura 28.** Llista que mostra els treballador que hi ha a la base de dades

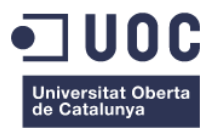

Es pot veure que apareix el treballador que s'ha introduït abans. Es selecciona i es carreguen les dades d'aquest treballador.

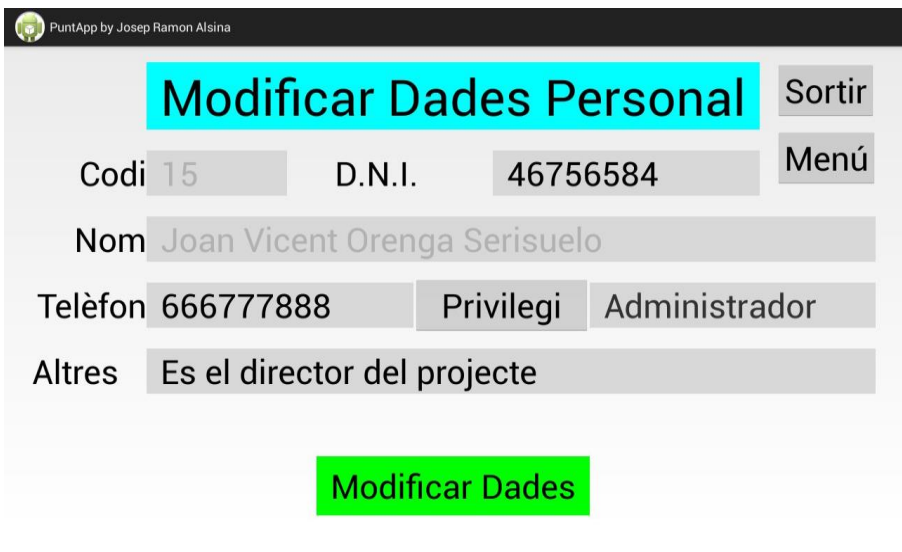

**Figura 29.** Pantalla per modificar dades del personal

Es mostra que no està permès modificar els camps 'Codi' ni 'Nom'. Es canvia el privilegi a usuari i a altres s'afegeix PuntApp.

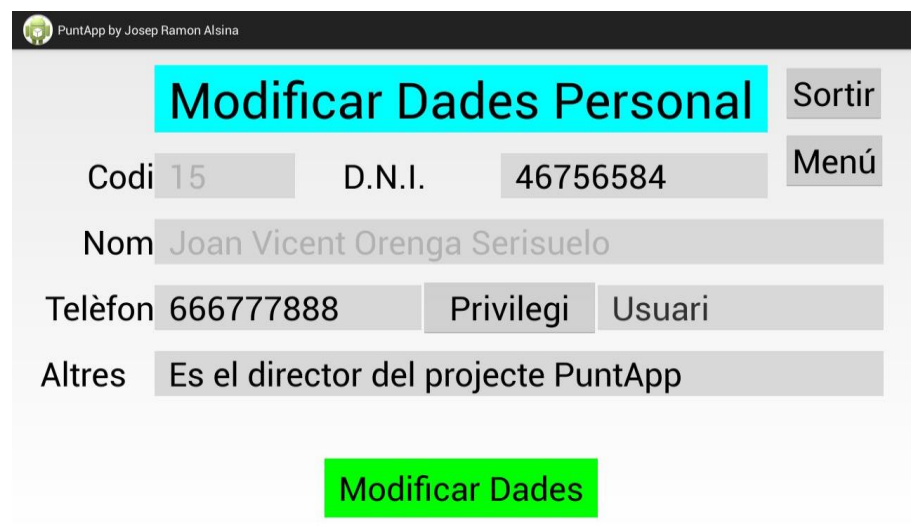

**Figura 30.** Pantalla que mostra que s'han modificat les dades del treballador

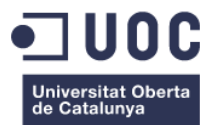

Prement el botó 'Modificar Dades' es retorna al menú principal i surt un missatge de confirmació.

A continuació, en el menú d'administrador (figura 23) es tria l'opció 'Esborrar Dades' de la taula 'Personal' i es clica sobre l'element que volem esborrar. Podem veure que les dades s'havien modificat correctament.

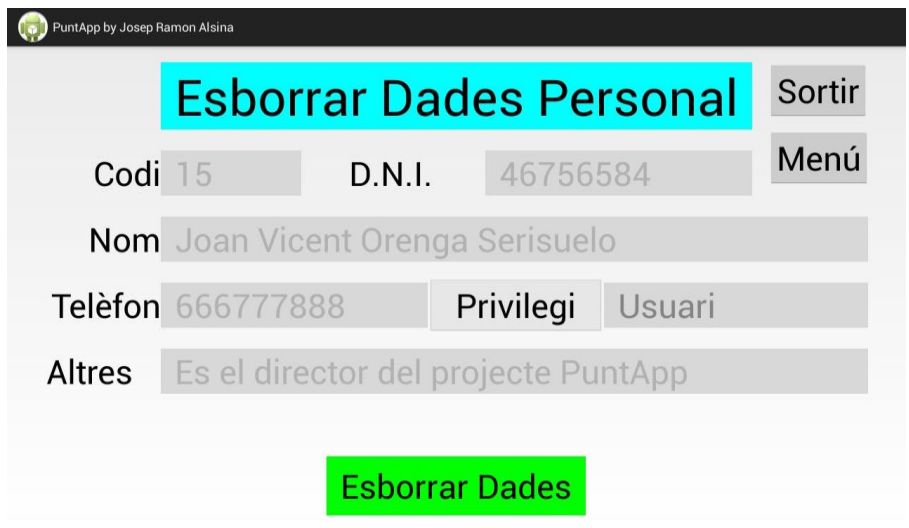

**Figura 31.** Pantalla per esborrar dades del personal

Es mostra que no es permès modificar cap camp. Un cop es prem 'Esborrar Dades' es retorna al menú principal i surt un missatge confirmant que s'ha esborrat el treballador.

Per confirmar que s'han esborrat les dades, es torna a clicar 'Esborrar Dades' i es tria la taula 'Personal' del menú d'administrador (figura 23).

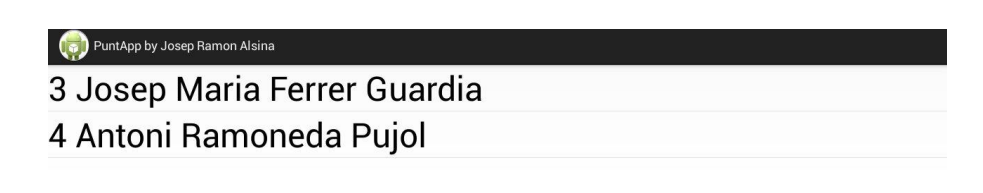

**Figura 32.** Llista que mostra els treballador que tenim a la base de dades

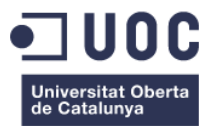

Es mostra que només hi ha dos treballadors a la base de dades, la qual cosa confirma que s'han esborrat correctament les dades.

Seguidament, es torna a la pantalla d'acreditació i es selecciona un altre treballador, en aquest cas: Antoni Ramoneda.

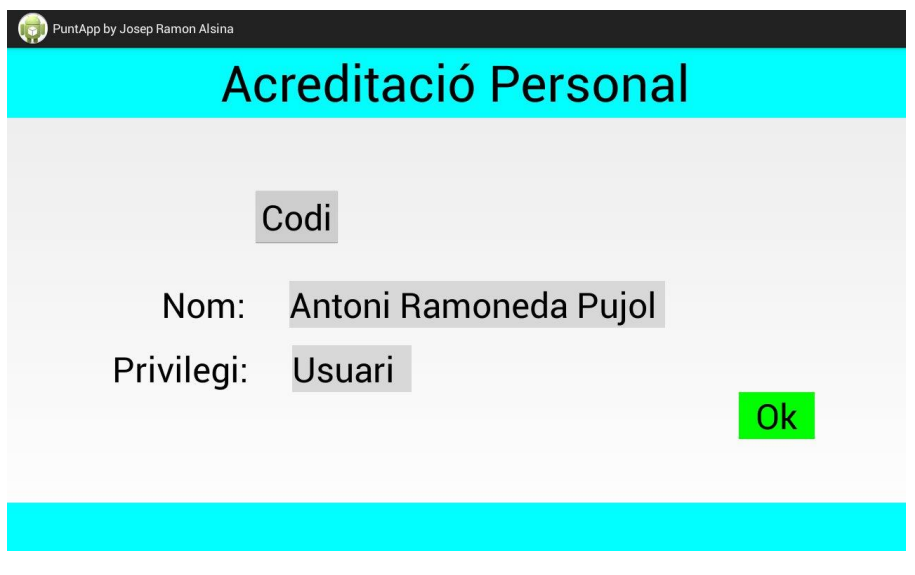

**Figura 33.** Pantalla d'acreditació: privilegis d'usuari

Es pot veure que té privilegi d'usuari. Després de clicar 'Ok' s'accedeix al menú d'usuari.

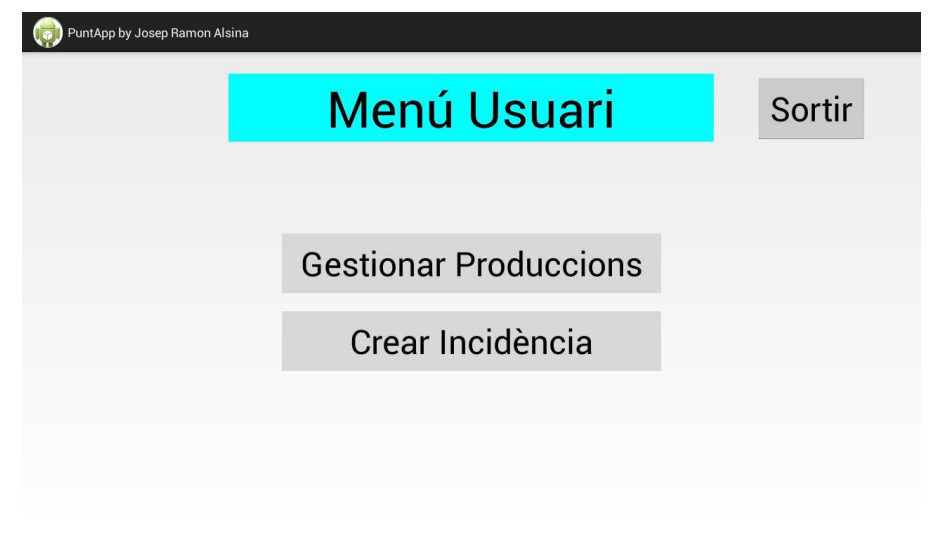

**Figura 34.** Pantalla principal del menú usuari

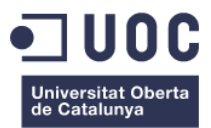

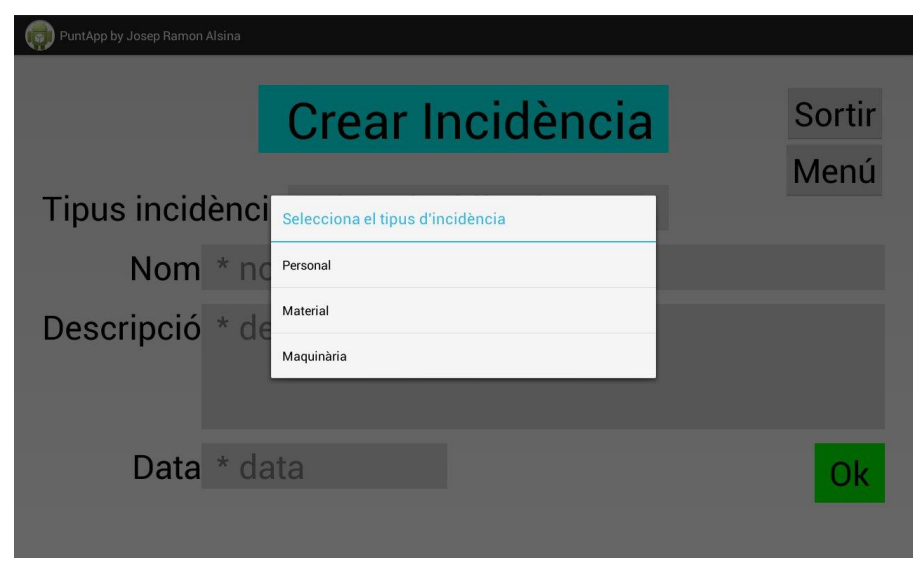

Si es tria l'opció 'Crear Incidència', es mostren els tres tipus possibles.

**Figura 35.** Llista desplegable per seleccionar el tipus d'incidència

En aquest cas s'ha triat 'Material'. Es camps: tipus d'incidència, nom i data s'omplen automàticament.

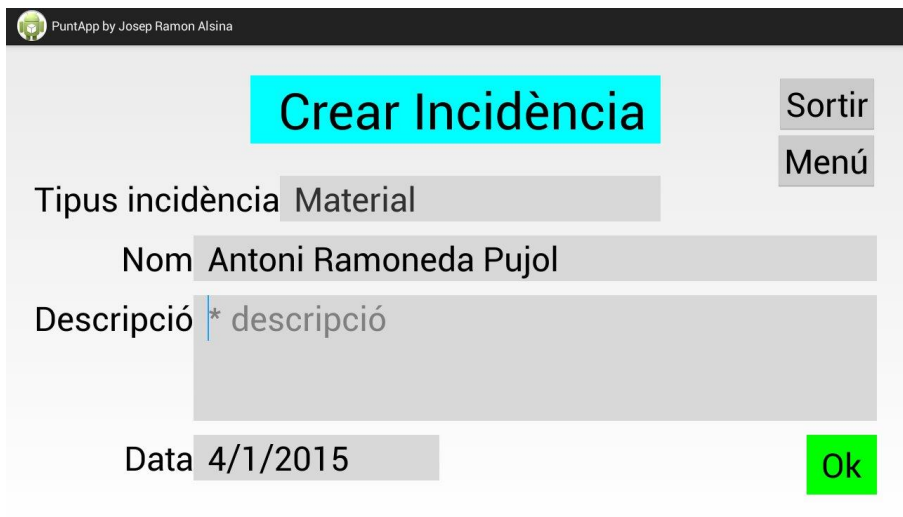

**Figura 36.** Pantalla per crear una incidència

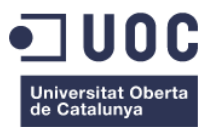

S'omple el camp de descripció, el qual és obligatori.

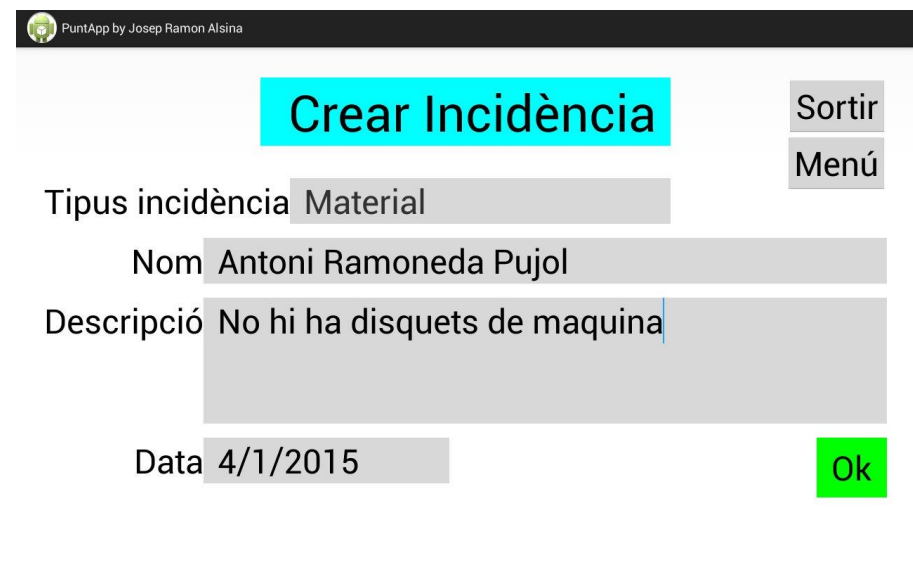

**Figura 37.** Pantalla que mostra la creació final d'una incidència

Al clicar 'Ok', retorna al menú d'usuari i apareix un missatge confirmant que s'ha registrat la incidència.

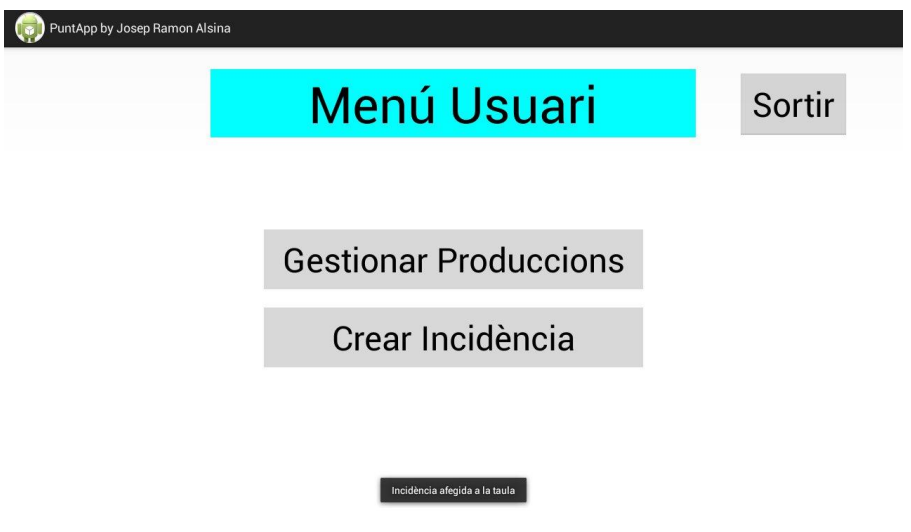

**Figura 38.** Enregistrament de la incidència a la base de dades

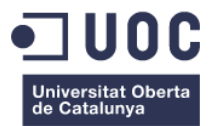

Per veure la incidència creada cal acreditar-se com un treballador amb privilegis d'administrador i triar l'opció 'Veure Incidència' del menú d'administrador (figura 23).

Es desplega la llista per seleccionar el tipus d'incidència –tal i com es mostra a la figura 35, i es tria l'opció 'Material'. En accedir, es pot veure la llista d'incidències incloent la que s'ha afegit a la figura 37.

| PuntApp by Josep Ramon Alsina |                              |            |  |  |  |  |
|-------------------------------|------------------------------|------------|--|--|--|--|
| <b>Material</b>               | Antoni Ramoneda Pujol        | 14/12/2014 |  |  |  |  |
| Descripció:                   | no hi ha fil de separacio    |            |  |  |  |  |
| Esborrar                      |                              |            |  |  |  |  |
| Sortir                        |                              |            |  |  |  |  |
| <b>Material</b>               | Antoni Ramoneda Pujol        | 4/1/2015   |  |  |  |  |
| Descripció:                   | No hi ha disquets de maquina |            |  |  |  |  |
| Esborrar                      |                              |            |  |  |  |  |
| Sortir                        |                              |            |  |  |  |  |

**Figura 39.** Pantalla que mostra les incidències de material actualitzades

A continuació, es torna a accedir amb un treballador amb privilegis d'usuari i es tria l'opció 'Gestionar Produccions' (figura 38). Es mostra la llista de les ordres disponibles.

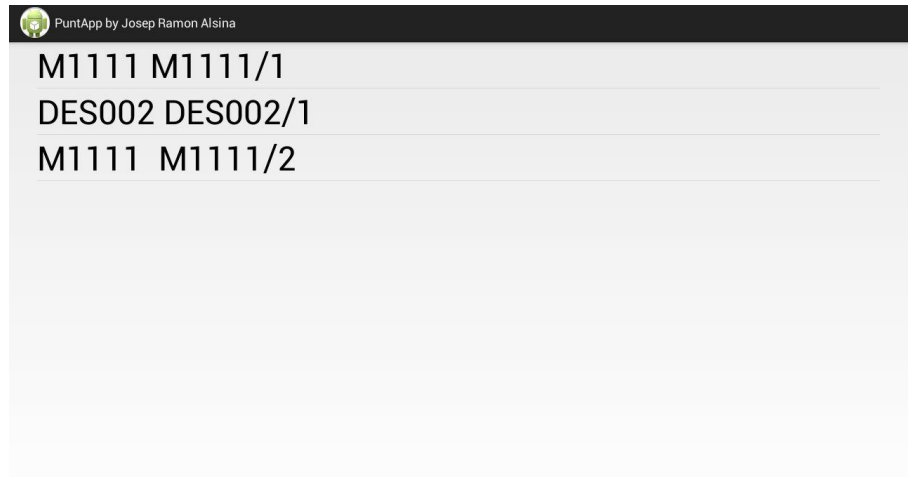

#### **Figura 40.** Llista de les ordres emmagatzemades

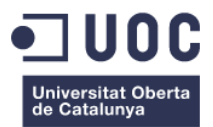

Es tria la primera de la llista i s'accedeix a una pantalla informativa amb les dades de l'ordre de fabricació.

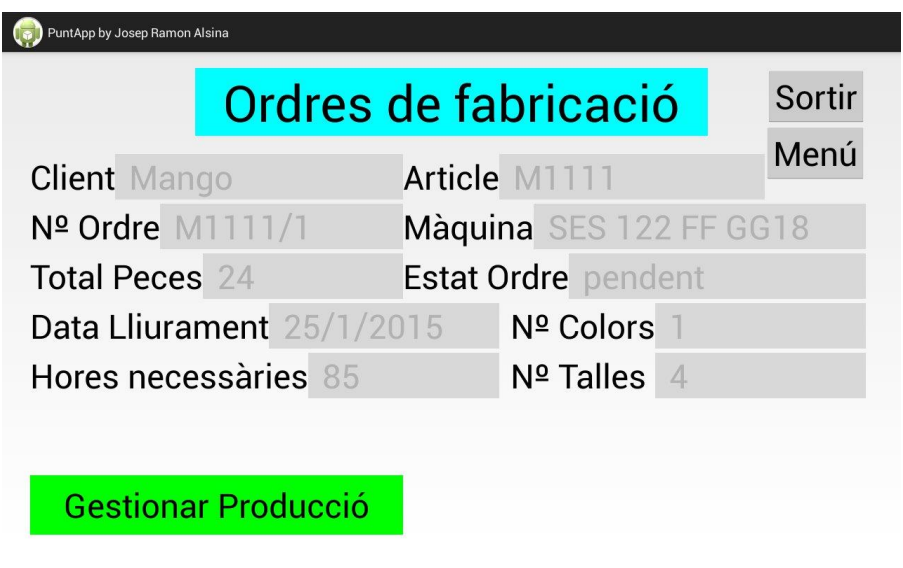

**Figura 41.** Pantalla que mostra les dades de l'ordre de fabricació

En clicar sobre el botó 'Gestionar Producció', s'accedeix a la pantalla de producció d'aquesta ordre.

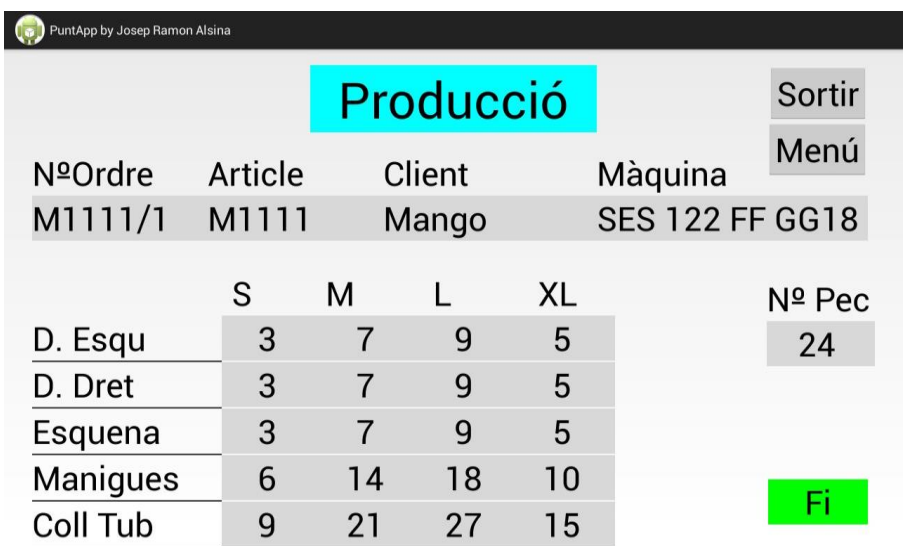

**Figura 42.** Pantalla d'inici de gestió de la producció

A la figura 42, s'aprecia que tots els elements estan en color gris. Es tria el component D. Esqu de la talla S, i en seleccionar-ho el color gris passa a verd, la qual cosa indica que el component està en procés de fabricació.

| PuntApp by Josep Ramon Alsina |         |                |    |                        |      |        |  |
|-------------------------------|---------|----------------|----|------------------------|------|--------|--|
|                               |         | Producció      |    |                        |      | Sortir |  |
| <b>NºOrdre</b>                | Article | Client         |    | Màquina                | Menú |        |  |
| M1111/1                       | M1111   | Mango          |    | <b>SES 122 FF GG18</b> |      |        |  |
|                               | S       | M              | L  | <b>XL</b>              |      | Nº Pec |  |
| D. Esqu                       | 3       | $\overline{7}$ | q  | 5                      |      | 24     |  |
| D. Dret                       | 3       | 7              | 9  | 5                      |      |        |  |
| Esquena                       | 3       | 7              | 9  | 5                      |      |        |  |
| <b>Manigues</b>               | 6       | 14             | 18 | 10                     |      | Fi     |  |
| <b>Coll Tub</b>               | 9       | 21             | 27 | 15                     |      |        |  |

**Figura 43.** Pantalla que mostra la selecció d'un component de fabricació

Seguidament es tria un altre element. Es pot veure que el primer botó que estava verd ha passat a vermell i el què s'ha triat ara a color verd, la qual cosa indica que un component ja s'ha acabat i l'altre està en procés de fabricació.

| PuntApp by Josep Ramon Alsina |         |                |        |                        |         |        |  |
|-------------------------------|---------|----------------|--------|------------------------|---------|--------|--|
|                               |         | Producció      |        |                        | Sortir  |        |  |
| <b>NºOrdre</b>                | Article |                | Client |                        | Màquina | Menú   |  |
| M1111/1                       | M1111   | Mango          |        | <b>SES 122 FF GG18</b> |         |        |  |
|                               |         |                |        |                        |         |        |  |
|                               | S       | M              | L      | XL                     |         | Nº Pec |  |
| D. Esqu                       | 3       | 7              | 9      | 5                      |         | 24     |  |
| D. Dret                       | 3       | $\overline{7}$ | 9      | 5                      |         |        |  |
| Esquena                       | 3       | 7              | 9      | 5                      |         |        |  |
| Manigues                      | 6       | 14             | 18     | 10                     |         | Fi     |  |
| Coll Tub                      | 9       | 21             | 27     | 15                     |         |        |  |

**Figura 44.** Pantalla que mostra un component acabat i un en procés de fabricació

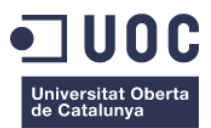

En seleccionar un altre component i es pot comprovar que han tornat a canviar de color.

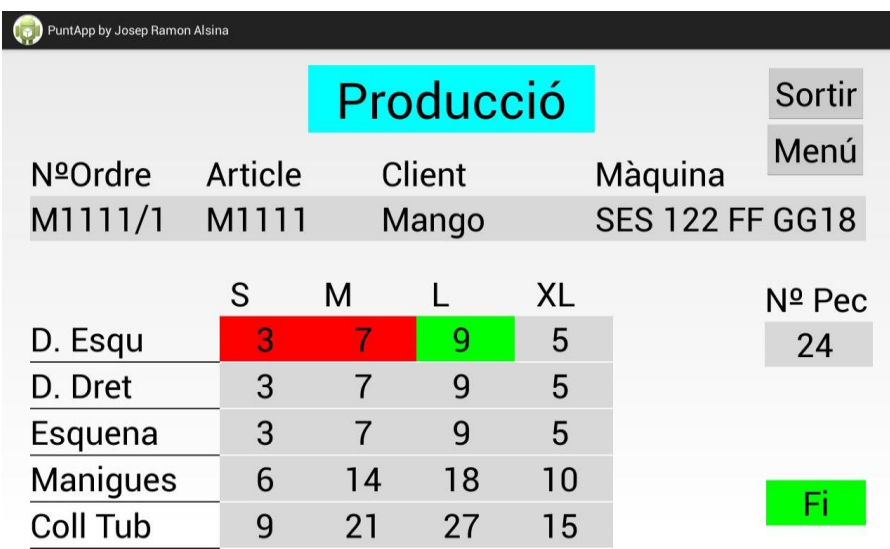

**Figura 45.** Pantalla que mostra dos components acabats i un en fabricació

Aquesta seqüència s'aniria succeint fins a omplir tota la taula.

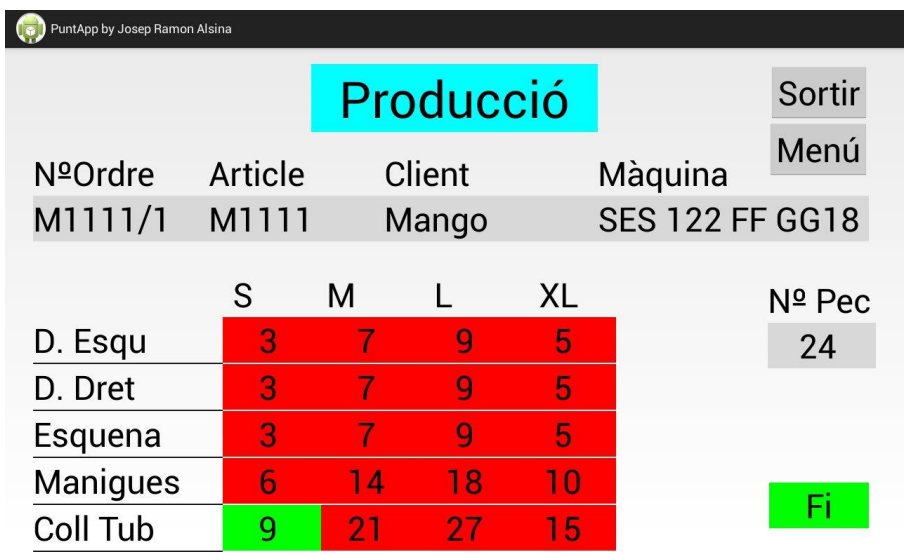

**Figura 46.** Pantalla que mostra tots els components acabats i un en fabricació

Arribats a aquest punt es dóna per finalitzada l'ordre de fabricació, ja que s'han teixit tos els components i es pot prémer el botó 'Fi'.

Es retorna a la pantalla informativa d'ordres de fabricació, on s'aprecia que el camp 'Estat Ordre' ha canviat de 'pendent' a 'acabada'. Seguidament, es clica el botó 'Actualitza ordre' per enregistrar aquest fet.

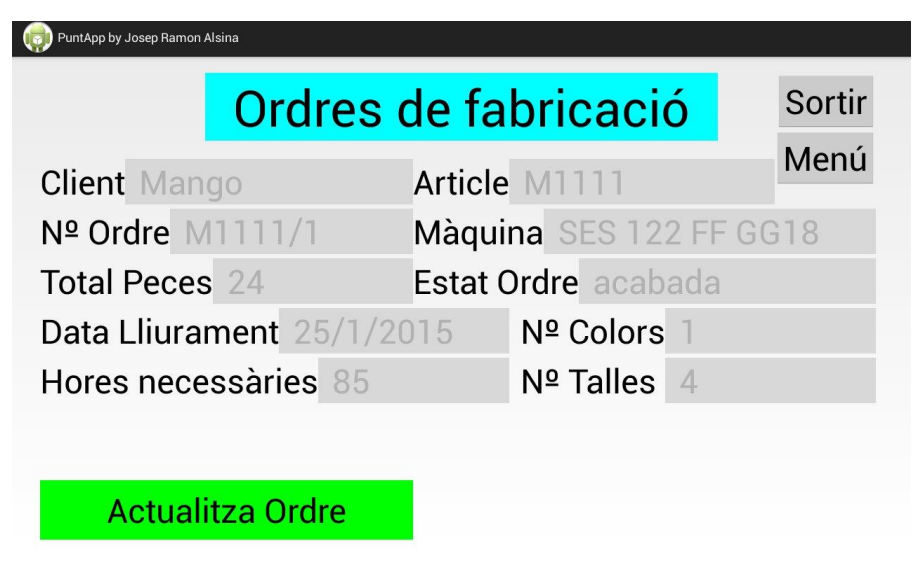

**Figura 47.** Pantalla on es mostra una ordre de fabricació finalitzada abans de ser registrada

Per veure que s'ha enregistrat correctament l'ordre, es torna al menú d'usuari (figura 38), s'accedeix a 'Gestionar Producció' i es tria la primera ordre de la llista (figura 40). En aquest punt, es podria esborrar l'ordre o simplement tornar al menú principal.

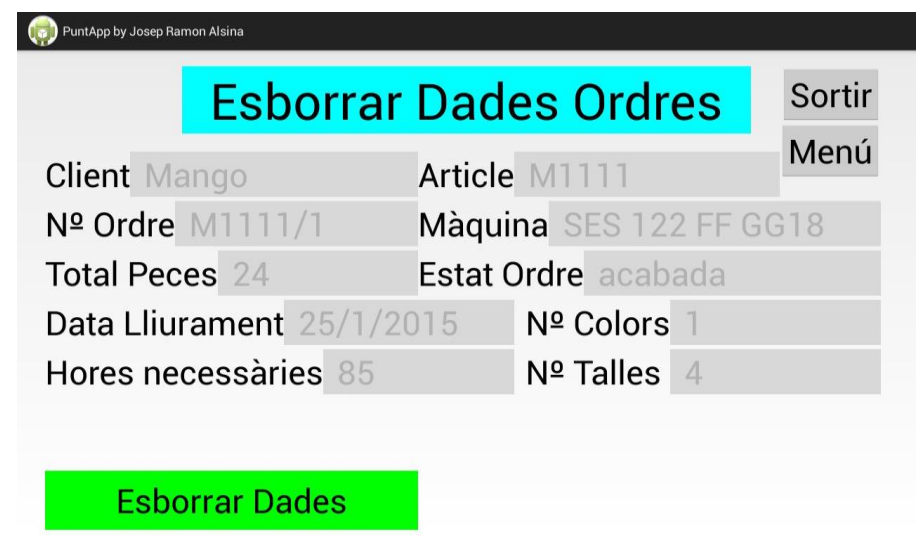

**Figura 48.** Pantalla on es mostra una ordre de fabricació finalitzada després de ser registrada

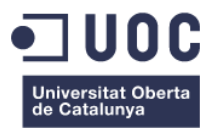

# <span id="page-53-0"></span>5. Conclusions

S'ha pogut implementar el 100% de la part compromesa del projecte i s'hi han afegit algunes funcionalitats extres (o parts no compromeses) com es descriu a continuació.

- La part d'acreditació del personal funciona perfectament, tant pels treballadors amb privilegis d'administrador com pels d'usuari.
- Es poden introduir, modificar i esborrar dades de totes les taules plantejades en el projecte sencer -només s'havien compromès les de personal i clients.
- Es poden crear incidències dels tres tipus: personal, material i maquinària -tal i com s'havia compromès; i a més es poden gestionar aquestes des d'un nou botó que s'ha afegit al menú d'administrador, on a més de poder veure les incidències per tipus, es poden esborrar les que ja estan solucionades.
- Es poden gestionar les ordres de fabricació (produccions), tant des del menú d'administrador com del d'usuari -tal i com estava compromès, i s'ha afegit la gestió de les talles -en principi només s'havia contemplat peces d'una talla i color; així ara l'aplicació és operativa amb varies talles i varis components.
- S'ha pujat la base de dades a un servidor web gratuït, i ara es pot fer funcionar des de qualsevol punt que tingui accés a Internet. Cal remarcar que en ser un servidor gratuït s'ha detectat a la fase de proves que a vegades va molt lent o es queda col·lapsat. Per aquest motiu en cas d'implementar-ho finalment a l'empresa, per evitar esperes indesitjables, es planteja la possibilitat d'instal·lar un servidor Web a nivell local o buscar un servidor més potent, que segurament serà de pagament.

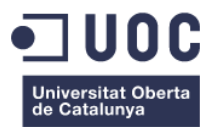

#### <span id="page-54-0"></span>**5.1 Valoració personal**

Per a mi ha sigut un repte molt gran que he pogut assolir amb molt d'èxit -tal i com s'explica en el punt anterior. Podríem dir que gairebé s'ha assolit la realització de l'aplicació en un 100% de com s'havia plantejat en un principi. Falten alguns petits detalls que no s'han pogut acabar per manca de temps, ja que la càrrega de treball de programació i de documentació ha estat molt més gran del que s'esperava en un inici.

A nivell personal, poder realitzar un projecte des de zero ha servit per confirmar els meus progressos en el món de la informàtica. El fet de construir una aplicació en una plataforma fins ara desconeguda per a mi (Android), i al mateix temps per a un entorn que conec perfectament, i que ha de ser molt útil pel meu lloc de treball actual, ha estat molt motivant. El fet d'haver assolit aquests resultats em fa replantejar moltes coses de cara al futur.

Aquest projecte ha estat pensat, dissenyat i programat sense haver-ne fet cap altre abans, sense tenir cap guia o projecte similar a seguir, cosa que encara em satisfà molt més pel resultat obtingut. Si en un futur segueixo fent aplicacions, em servirà molt l'experiència adquirida en aquest projecte.

S'ha posat per davant la funcionalitat i el fet de poder fer quantes més funcions millor, per davant de la 'vistositat'. En aquest sentit, ara que la part funcional esta gairebé acabada potser és el moment de fer un replantejament del disseny i fer-ho una mica més atractiu. Durant el projecte s'ha volgut seguir l'estil inicial dels prototipus, i que com que és una aplicació per a ser utilitzada en un entorn laboral, potser no calia que fos molt vistosa i si més fiable i funcional com és ara.

En definitiva, el Treball Final de Carrera és un repte gegantí a tots nivells: personal, acadèmic i professional i, un cop superada la prova, un es sent més realitzat en tots aquests aspectes i amb confiança i capacitat per superar-se a un mateix davant de qualsevol desafiament.

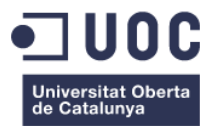

#### <span id="page-55-0"></span>**5.2 Millores i ampliacions futures**

Primer de tot, caldrà acabar els petits detalls que han quedat pendents, ja que es va optar per realitzar la totalitat de l'aplicació, tal i com es va plantejar al començament als directors del projecte.

També s'haurà de fer una revisió del codi per mirar d'optimitzar-lo i fer-lo més compacte i eficient, ja que a mesura que s'han anat afegint funcions i classes a la base de dades ha anat creixent considerablement -això sí, sense perdre robustesa i fiabilitat. Ara seria un bon moment abans d'implementar noves funcions.

També durant tot el procés d'indagació, disseny, programació i proves, s'han vist noves funcions que podrien ser útils, i que si s'arriba a posar en funcionament a la meva empresa, de ben segur que moltes d'aquestes funcions s'hauran d'implementar. Esmentaré algunes d'aquestes noves funcionalitats:

- Posar una clau d'accés pels usuaris, tal i com s'ha fet ara a la fase de proves, triant el nom d'una llista, i si es posa en funcionament a l'empresa, s'ha de canviar per un sistema d'acreditació per mitjà d'una clau on només el treballador tingués accés a aquest codi.
- Poder fer consultes personalitzades de les taules; per exemple poder veure un llistat amb tots els articles d'un client o tots els articles d'una mateixa matèria, etc. També poder imprimir aquests llistats des de la tauleta, en cas que es cregui necessari. Aquest botó ja s'havia implementat al menú d'administrador, però per manca de temps al final no s'ha pogut implementar.
- Poder veure estadístiques de rendiments de màquines, i fer comparatives de les dades que es van emmagatzemant.
- Segurament, tal i com es comentava al punt 2.2.2, s'haurà de crear un nou perfil de superusuari, on només hi tindria accés el cap de l'empresa per tal de poder gestionar el tema de les consultes de les dades, estadístiques i comparatives.

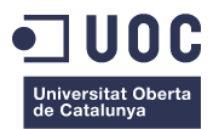

- Fer un control d'entrades i sortides, tant de fil que entra per fer comandes, com de feina teixida que s'entrega al client. Actualment es fa per mitja d'albarans.
- Tenir un control total del magatzem de fil, tant del fil que entra, com el fil que es retorna al client, i també del fil que hi ha en estoc, tan si és nostre com d'altres clients que es guarda d'una temporada a una altra.
- Controlar el revisat i repassat de les peces, tant per saber el seu estat com per poder veure el tant per cent de peces que surten tarades o que es necessita de molta estona per revisar i/o repassar.
- També es creu adient poder tenir comunicació entre les tauletes per mitja d'algun tipus de missatgeria interna, així es podrien comunicar l'estat de les màquines o problemes que van sortint d'una manera ràpida entre el personal de la secció d'oficines i el personal de la zona de teixits; això faria guanyar eficiència, evitant el temps per desplaçaments.

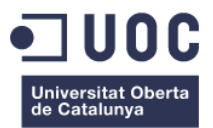

# <span id="page-57-0"></span>6. Bibliografia

Welch, Shawn. From idea to app. Berkeley, USA 2011.

La bibliografia electrònica que s'exposa a continuació, es trobava disponible en línia, a dia 9 de gener de 2015.

- <http://developer.android.com/index.html>
- <http://jarroba.com/asynctask-en-android/>
- [http://www.earthcharterinaction.org/invent/images/uploads/WE](http://www.earthcharterinaction.org/invent/images/uploads/WEB-SERVICES-CON-PHP.pdf) [B-SERVICES-CON-PHP.pdf](http://www.earthcharterinaction.org/invent/images/uploads/WEB-SERVICES-CON-PHP.pdf)
- http://es.wikipedia.org/wiki/Servicio web
- http://librosweb.es/jobeet 1 4/capitulo 4/la arquitectura mvc.h [tml](http://librosweb.es/jobeet_1_4/capitulo_4/la_arquitectura_mvc.html)
- [http://ioc.xtec.cat/materials/FP/Materials/2252\\_DAM/DAM\\_2252](http://ioc.xtec.cat/materials/FP/Materials/2252_DAM/DAM_2252M05/web/html/WebContent/u2/a1/continguts.html) [M05/web/html/WebContent/u2/a1/continguts.html](http://ioc.xtec.cat/materials/FP/Materials/2252_DAM/DAM_2252M05/web/html/WebContent/u2/a1/continguts.html)
- [https://sites.google.com/site/swcuc3m/home/android/generalida](https://sites.google.com/site/swcuc3m/home/android/generalidades/2-2-arquitectura-de-android) [des/2-2-arquitectura-de-android](https://sites.google.com/site/swcuc3m/home/android/generalidades/2-2-arquitectura-de-android)
- [http://es.wikipedia.org/wiki/Modelo%E2%80%93vista%E2%80%93](http://es.wikipedia.org/wiki/Modelo%E2%80%93vista%E2%80%93controlador) [controlador](http://es.wikipedia.org/wiki/Modelo%E2%80%93vista%E2%80%93controlador)
- [http://www.sgoliver.net/blog/?page\\_id=3011](http://www.sgoliver.net/blog/?page_id=3011)
- <http://www.widget-101.com/codigo/android-layouts/>
- <http://es.wikipedia.org/wiki/Android#Arquitectura>
- [http://androideity.com/2012/01/19/reloj-y-cronometro-en](http://androideity.com/2012/01/19/reloj-y-cronometro-en-android-usando-eclipse/)[android-usando-eclipse/](http://androideity.com/2012/01/19/reloj-y-cronometro-en-android-usando-eclipse/)
- <http://html-color-codes.info/codigos-de-colores-hexadecimal>